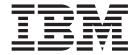

# Release Notes

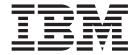

# Release Notes

| using this information and the pr | roduct it supports, read the informat | ion in Appendix B, "Notices," on page 47. |
|-----------------------------------|---------------------------------------|-------------------------------------------|
|                                   |                                       |                                           |
|                                   |                                       |                                           |
|                                   |                                       |                                           |
|                                   |                                       |                                           |
|                                   |                                       |                                           |
|                                   |                                       |                                           |
|                                   |                                       |                                           |
|                                   |                                       |                                           |
|                                   |                                       |                                           |
|                                   |                                       |                                           |
|                                   |                                       |                                           |
|                                   |                                       |                                           |
|                                   |                                       |                                           |
|                                   |                                       |                                           |
|                                   |                                       |                                           |
|                                   |                                       |                                           |
|                                   |                                       |                                           |
|                                   |                                       |                                           |
|                                   |                                       |                                           |
|                                   |                                       |                                           |
|                                   |                                       |                                           |
|                                   |                                       |                                           |
|                                   |                                       |                                           |
|                                   |                                       |                                           |
|                                   |                                       |                                           |

# Contents

| Chapter 1. Read This Before Installation                   |       |    |       |       |   |   |  |      |
|------------------------------------------------------------|-------|----|-------|-------|---|---|--|------|
| Required Hardware                                          |       |    | <br>  |       |   |   |  | . 1  |
| IBM eServer POWER5 Systems                                 |       |    | <br>  |       |   |   |  | . 1  |
| IBM eServer POWER4 pSeries Systems                         |       |    | <br>  |       |   |   |  | . 1  |
| Some AIX Systems Might Not Boot From CD-ROM                |       |    |       |       |   |   |  |      |
| Firmware Upgrade Required for pSeries 7025/7026 System     |       |    |       |       |   |   |  |      |
| Fixes for Installing the RH021019 Level of the pSeries 670 |       |    |       |       |   |   |  |      |
| Firmware Upgrade Required to Support an Alternate Boot D   | Devic | е. | <br>  |       |   |   |  | . 3  |
| AIX Information Center                                     |       |    | <br>  |       |   |   |  | . 4  |
| Documentation Library Services                             |       |    |       |       |   |   |  |      |
| Migration                                                  |       |    | <br>  |       |   |   |  | . 5  |
| Minimum Memory and Disk Requirements                       |       |    | <br>  |       |   |   |  | . 5  |
| Maximum Size of Boot Image Increased                       |       |    |       |       |   |   |  |      |
| System Migrated to AIX 5.3 Might Experience Double Boot    |       |    |       |       |   |   |  |      |
| Netscape Communicator Version 4 Removed                    |       |    |       |       |   |   |  |      |
| Migration from AIX 4.2.1                                   |       |    |       |       |   |   |  |      |
| Replacements for the vmtune and schedtune Commands .       |       |    |       |       |   |   |  |      |
| xlC.rte Fileset                                            |       |    | <br>  |       |   |   |  | . 9  |
| bos.clvm.enh Fileset after Migration to AIX 5L Version 5.3 |       |    |       |       |   |   |  | . 10 |
| KDE Desktop                                                |       |    |       |       |   |   |  | . 10 |
| Performance Monitoring API                                 |       |    |       |       |   |   |  | . 10 |
| SNMPv3                                                     |       |    |       |       |   |   |  | . 10 |
| Kerberos                                                   |       |    |       |       |   |   |  | . 11 |
| AIX Toolbox for Linux Application Migration Information .  |       |    |       |       |   |   |  |      |
| Multipath I/O (MPIO)                                       |       |    |       |       |   |   |  |      |
| System V Printing Subsystem                                |       |    |       |       |   |   |  |      |
| Installation                                               |       |    |       |       |   |   |  |      |
| Installing AIX 5L Version 5.3                              |       |    |       |       |   |   |  | . 14 |
| Software License Agreements (SLA)                          |       |    |       |       |   |   |  | . 14 |
| Base Operating System Installation Options                 |       |    |       |       |   |   |  | . 14 |
| Memory Requirements                                        |       |    |       |       |   |   |  |      |
| Paging Space Requirements                                  |       |    |       |       |   |   |  | . 15 |
| Disk Space Requirements                                    |       |    |       |       |   |   |  | . 15 |
| Other Installation Information                             |       |    |       |       |   |   |  | . 15 |
| Service                                                    |       |    |       |       |   |   |  |      |
| Fixes and Problem-Solving Databases                        |       |    |       |       |   |   |  |      |
|                                                            |       |    |       |       |   |   |  |      |
| Chapter 2. AIX 5L Version 5.3                              |       |    |       |       |   |   |  | . 21 |
| Base Operating System (BOS)                                |       |    |       |       |   |   |  |      |
| 64-bit System Identifier                                   |       |    |       |       |   |   |  |      |
| 64-bit Kernel                                              |       |    |       |       |   |   |  |      |
| 32-bit Kernel                                              |       |    |       |       |   |   |  |      |
| Long User Names, Group Names, and Path Names               |       |    |       |       |   |   |  |      |
| System Support                                             |       |    |       |       |   |   |  |      |
| Base Functionality                                         |       |    |       |       |   |   |  |      |
| JFS2 Maximum File System Support                           |       |    |       |       |   |   |  |      |
| JFS2 File System Freeze and Thaw Feature                   |       |    |       |       |   |   |  |      |
| Enabling and Disabling DMAPI on a JFS2 File System.        |       |    |       |       |   |   |  |      |
| DMAPI and System or Volume Group Backup and Restore        |       |    |       |       |   |   |  |      |
| New Memory Allocation Algorithm MALLOCTYPE=watson          |       |    |       |       |   |   |  |      |
| Known Problems with the ksh and ksh93 Commands             |       |    |       |       |   |   |  |      |
| Known Issues with the iostat Command                       |       |    |       |       |   |   |  |      |
| New -I Flag for cp and mv Commands                         |       |    |       |       |   |   |  |      |
| New -1 riag for up and involuntiations                     |       | •  | <br>• | <br>• | • | • |  | . 20 |

| Perl                                                  |       |     |      |     |    |  |  |  |  |  |      |
|-------------------------------------------------------|-------|-----|------|-----|----|--|--|--|--|--|------|
| C99 Language Interfaces                               |       |     |      |     |    |  |  |  |  |  |      |
| IBM 32-bit SDK for AIX, Java 2 Technology Edition, V  | ersi  | on  | 1.4  |     |    |  |  |  |  |  | . 2  |
| AIX Web Browser Transition to Mozilla                 |       |     |      |     |    |  |  |  |  |  | . 2  |
| License Use Management (LUM) Commands                 |       |     |      |     |    |  |  |  |  |  | . 2  |
| Communications, Networking, and I/O                   |       |     |      |     |    |  |  |  |  |  | . 2  |
| Enhanced Error Handling (EEH)                         |       |     |      |     |    |  |  |  |  |  | . 2  |
| IP Security                                           |       |     |      |     |    |  |  |  |  |  | . 2  |
| RADIUS Server                                         |       |     |      |     |    |  |  |  |  |  |      |
| Path MTU (PMTU) Discovery                             |       |     |      |     |    |  |  |  |  |  |      |
| AF_INET6 Sockets                                      |       |     |      |     |    |  |  |  |  |  | . 3  |
| Removal of Support for Devices                        |       |     |      |     |    |  |  |  |  |  | . 3  |
| The devices.artic960.5.3 fileset                      |       |     |      |     |    |  |  |  |  |  | . 3  |
| The devices.pci.14108c00 Fileset                      |       |     |      |     |    |  |  |  |  |  | . 3  |
| Missing Resource Processing                           |       |     |      |     |    |  |  |  |  |  |      |
| IBM Tivoli Directory Server, Version 5.2 (LDAP)       |       |     |      |     |    |  |  |  |  |  | . 3  |
| Dynamic Tracking and Fast I/O Failure of Fibre Chani  | nel l | Dev | /ice | es. |    |  |  |  |  |  | . 3  |
| Internet Protocol (IP) over Fibre Channel             |       |     |      |     |    |  |  |  |  |  | . 3  |
| AIX iSCSI Software Initiator                          |       |     |      |     |    |  |  |  |  |  | . 3  |
| Configurable IP Multipath Routing                     |       |     |      |     |    |  |  |  |  |  | . 3  |
| System Management                                     |       |     |      |     |    |  |  |  |  |  | . 3  |
| Cluster Systems Management (CSM)                      |       |     |      |     |    |  |  |  |  |  | . 3  |
| Distributed Command Execution Manager (DCEM) .        |       |     |      |     |    |  |  |  |  |  | . 3  |
| Using the mkprtldap Command with IBM Tivoli Director  | ory ( | Ser | ver  | 5.2 | 2. |  |  |  |  |  | . 3  |
| Parallel Printer Cable Selection                      |       |     |      |     |    |  |  |  |  |  | . 3  |
| Web-based System Manager                              |       |     |      |     |    |  |  |  |  |  | . 3  |
| Inventory Scout, Version 2.2.0.0                      |       |     |      |     |    |  |  |  |  |  | . 3  |
| Tivoli Management Agent (TMA), Version 3.7.1.0.       |       |     |      |     |    |  |  |  |  |  |      |
| Other Software                                        |       |     |      |     |    |  |  |  |  |  |      |
| Compilers                                             |       |     |      |     |    |  |  |  |  |  | . 4  |
| AIXlink/X.25                                          |       |     |      |     |    |  |  |  |  |  | . 4  |
| AIX Fast Connect, Version 3.2                         |       |     |      |     |    |  |  |  |  |  | . 4  |
| Communications Server                                 |       |     |      |     |    |  |  |  |  |  | . 4  |
| DCE for AIX                                           |       |     |      |     |    |  |  |  |  |  | . 4  |
| Enterprise Identity Mapping (EIM)                     |       |     |      |     |    |  |  |  |  |  | . 4  |
| Appendix A. AIX 5L Version 5.3 Unsupported Items.     |       |     |      |     |    |  |  |  |  |  | . 4: |
| AIX 5L Version 5.3 Unsupported Devices and Machines   |       |     |      |     |    |  |  |  |  |  |      |
| AIX 5L Version 5.3 Unsupported Functions and Filesets |       |     |      |     |    |  |  |  |  |  |      |
| Appendix B. Notices                                   |       |     |      |     |    |  |  |  |  |  | 4    |
| Trademarks                                            |       |     |      |     |    |  |  |  |  |  |      |
|                                                       |       |     |      | -   | -  |  |  |  |  |  |      |

# **Chapter 1. Read This Before Installation**

**Note:** This software may contain errors that could result in critical business impact. It is highly recommended that you install the latest available fixes prior to using this software. Fixes can be obtained from IBM<sup>®</sup> eServer<sup>™</sup> pSeries<sup>®</sup> Support at the following Web site:

http://www.ibm.com/servers/eserver/support/pseries/aixfixes.html

These Release Notes support AIX 5L<sup>™</sup> Version 5.3 with the 5300-01 Recommended Maintenance package.

The AIX 5L Version 5.3 Release Notes include information that helps you install AIX 5L Version 5.3. To view the most current version of the Release Notes, go to the online Release Notes by selecting **AIX information** > **AIX resources** > **Release notes** in the AIX Information Center. The information center is located at the following Web site:

http://publib.boulder.ibm.com/infocenter/pseries/index.jsp

# **Required Hardware**

Only Common Hardware Reference Platform (CHRP) machines are supported.

To see if you have a CHRP machine, log into the machine as the root user, and run the following command:

bootinfo -p

For more information about supported and unsupported items, see Appendix A, "AIX 5L Version 5.3 Unsupported Items," on page 43.

# **IBM eServer POWER5 Systems**

### **Known Limitations for POWER5 Systems**

One IDE adapter can be configured per partition.

# IBM eServer POWER4<sup>™</sup> pSeries Systems

# Required Levels of Hardware Management Console (HMC) and Firmware

The following items are required for using AIX 5L Version 5.3:

· Platform firmware version 3 or later.

To determine your platform firmware level, type the following at the command prompt:

lscfg -vp | grep -p Platform

The last six digits of the ROM level represent the platform firmware date in the format *YYMMDD*. Firmware with dates between 020413 and 021024, or that has firmware level 2x*YYMMDD*, is considered Version 2.

Firmware with dates between 021025 and 040602, or that has firmware level 3xYYMMDD, is considered Version 3.

You must have upgraded to the latest Version 3 firmware service pack, and HMC Release 3 Version 2.0 or later.

For more information, see the following:

- HMC: See the IBM Hardware Management Console for pSeries Installation and Operations Guide in the AIX Information Center.
- Platform Firmware: Contact your customer service representative.

• AIX®: See the AIX 5L Version 5.3 Installation Guide and Reference in the AIX Information Center.

### **Known Limitations for POWER4 Systems**

#### **Adapters**

In Full System Partition mode, only one graphics adapter and USB adapter with one keyboard and mouse are allowed per system. Only one graphics adapter and USB adapter with one keyboard and mouse are allowed per logical partition, and a maximum of eight logical partitions that have a graphics adapter and USB adapter are allowed.

#### **CPU Gard**

Disable the CPU Gard functions if AIX 5L Version 5.3 and platform firmware levels older than October 2002 are used together by typing the following command:

```
chdev -1 sys0 -a cpuguard='disable'
```

If platform firmware levels are upgraded, CPU Gard functions can be re-enabled by typing the following command:

```
chdev -1 sys0 -a cpuguard='enable'
```

In either case, no system reboot is required for the changes to take effect.

#### pSeries 690 Memory

The pSeries 690 model 681 (7040-681) supports a maximum system memory size of 1 TB (terabyte) with appropriate memory Feature Codes installed.

AIX 5.3 and Linux logical partitions can have nearly 512 GB logical partition memory sizes (about 503 GB after page table, POWER Hypervisor, and TCE table usage). AIX 5.3 and Linux logical partitions should have the **Small Real Mode Address Region** option selected on the HMC partition profile memory panel, and must be defined for logical partitions greater than 256 GB.

# Some AIX Systems Might Not Boot From CD-ROM

Some AIX systems might not boot from CD-ROM because of firmware issues. To determine if your system will be affected by this problem, perform the following steps before you migrate or install a running AIX 4.3, AIX 5.1, or AIX 5.2 system:

1. At the command prompt, type the following:

```
1scfg -v1 cd*
```

2. Examine the data that is returned.

If Part Number is 04N2964 and ROS Level and ID is less than or equal to 1\_04 (for example, 1\_02, 1\_01, or 1\_00), contact your local service representative. Tell your service representative that your system requires the CD-ROM firmware upgrade that is described in RETAIN® TIP H1332.

If the data returned does not match the data described in the preceding paragraph, your system is not affected by this problem.

# Firmware Upgrade Required for pSeries 7025/7026 Systems

The following pSeries models require an upgrade to their firmware in order to install and run AIX 5L Version 5.3:

- 7025-F80
- 7025-6F0
- 7025-6F1
- 7026-H80
- 7026-6H0
- 7026-6H1
- 7026-M80
- 7026-6M1

**Note:** You must upgrade the system firmware before installing AIX 5L Version 5.3 to the following levels:

| System           | System Level with Support of AIX 5.3 |
|------------------|--------------------------------------|
| 7025-F80/6F0/6F1 | CL040712                             |
| 7026-H80/6H0/6H1 | CM040712                             |
| 7026-M80/6M1     | MM040712                             |

The required version of the firmware can be obtained from the following Web site:

http://techsupport.services.ibm.com/server/mdownload

Refer to the history section of the firmware level for the statement of AIX 5L Version 5.3 support.

# Fixes for Installing the RH021019 Level of the pSeries 670 or pSeries 690 Firmware

The following fixes or higher are recommended prior to installing the RH021019 level of the pSeries 670 or 690 (7040-671 or 7040-681) firmware:

 HMC version update: Update the HMC to the latest level listed at the following HMC Web site: http://techsupport.services.ibm.com/server/hmc

# Firmware Upgrade Required to Support an Alternate Boot Device

The requirement of upgrading firmware when installing or booting AIX 5.3 in the scenarios described in this section applies only to the systems listed in the table included at the end of this section.

#### Installation

Some systems might encounter installation problems when you are installing AIX 5.3 on a system that is currently installed with a earlier version of AIX or when you are installing an earlier version of AIX on a system currently installed with AIX 5.3.

A firmware upgrade is required to support the following installation scenarios:

1. When an installation device is specified using the SMS menus or the Open Firmware command-line and the specified device is not the first available device in the AIX bootlist.

Note: SMS menus differ, depending on the system. On some systems, the installation device is specified under the Multiboot menus. On other systems, the installation device is specified under the Select Boot Options menus.

2. When the F5 key is selected during boot, which is the fast path to install from the CD device, and the CD device is not the first available device in the AIX bootlist.

No firmware upgrade is required if no installation device is specified in the SMS menus or the Open Firmware prompt or if the specified installation device is the first available device in the AIX bootlist.

#### **Booting from an Alternate Boot Device**

An alternate boot device can be specified using the Open Firmware prompt. A firmware upgrade is required to support an alternate boot device (specified using the Open Firmware prompt) that is not also the first available device in the AIX bootlist.

The table below specifies which firmware levels are required to support these scenarios:

| System                        | Microcode Level with AIX 5.3 Fix |  |  |  |  |  |  |
|-------------------------------|----------------------------------|--|--|--|--|--|--|
| 7013 or 7015 or 7017 -S70/S7A | 20040716                         |  |  |  |  |  |  |
| 7017-S80/S85                  | 20040716                         |  |  |  |  |  |  |

| System                    | Microcode Level with AIX 5.3 Fix |
|---------------------------|----------------------------------|
| 7025-F50                  | L04197                           |
| 7025 or 7026-H50          | L04197                           |
| 7025 or 7026-H70          | SST04195                         |
| 7026-B80                  | NAN04194                         |
| 7028-6C4/6E4              | 3R040323 or later                |
| 7028-6C1/6E1 and 9112-265 | CLT04194                         |
| 7029-6C3/6E3 & 9112-275   | 3F040326 or later                |
| 7038-6M2                  | 3K040323 or later                |
| 7039-651                  | 3J040528 or later                |
| 7040-671/681              | 3H040326 or later *              |
| 7043-150/B50              | TCP04195                         |
| 7043-260                  | SPX04197                         |
| 7043 or 7044-270          | SPH04194                         |
| 7044-170                  | SPH04194                         |
| 9076-260                  | SPX04197                         |
| 9076-270                  | SPH04194                         |
| 9076-N80                  | NI04195                          |
| 9076-N81                  | NI04195                          |
| 9076-WCN                  | L04197                           |

<sup>\*</sup> The 7040-671/681 Version 2 microcode does not support AIX 5.3.

The required version of the firmware can be obtained from the following Web site:

http://techsupport.services.ibm.com/server/mdownload

#### **AIX Information Center**

The AIX Information Center provides navigation and search capabilities for system documentation. For instructions on how to use the information center, select **Information Center Help** from the navigation bar. For instructions on installing and configuring the information center on AIX, see the *AIX 5L Version 5.3 Installation Guide and Reference*.

To access the AIX Information Center, go to the following Web site:

http://publib.boulder.ibm.com/infocenter/pseries/index.jsp

# **Documentation Library Services**

Beginning with AIX 5L Version 5.3, a new application, the AIX Information Center, is available for installation. The AIX 5.3 books are only available through the AIX Information Center. The information center provides search and navigation capabilities for all installed AIX 5.3 books.

The Documentation Library Services application does not ship in AIX 5.3. However, in a migration installation of AIX 5.3, the Documentation Library Services application will not be removed, nor will the books that it serves. Both the Documentation Library Services and the AIX Information Center can exist on the same system. The AIX 5.3 documentation is available only in the AIX Information Center.

The information center, which is included on the AIX Documentation CD, can be installed and used on a local system or installed on a documentation server for use on an intranet. The information center is powered by Eclipse technology. The Documentation Library Services application and the AIX Information Center can coexist on the same system. Therefore, if the system is being used as a documentation server, it can continue to serve the books supporting releases earlier than AIX 5.3, as well as AIX 5.3 books. If you have created your own books and registered them with the Documentation Library Services application, they will not automatically be available to the AIX Information Center. To make these documents available to the AIX Information Center, they must be added to a plug-in that is suitable for use in the information center.

The information center is also available online at the following Web site, which has the most up-to-date AIX and pSeries information:

http://publib.boulder.ibm.com/infocenter/pseries/index.jsp

# Migration

# Minimum Memory and Disk Requirements

The minimum memory required for AIX 5L Version 5.3 is 128 MB, and the minimum disk required is a 2.2 GB hard drive.

# Maximum Size of Boot Image Increased

For AIX 5L Version 5.3, the maximum size of the boot image has changed from the previous value of 11,984 KB (12 MB minus 16 KB) to 31,984 KB (32 MB minus 16 KB).

# System Migrated to AIX 5.3 Might Experience Double Boot

When booting AIX 5L Version 5.3 on a system that has previously been running an earlier release of AIX, you may notice that the system automatically reboots and restarts the boot process. This is how the firmware processes changed information in the boot image.

This reboot also occurs if the process is reversed. A system previously running AIX 5.3 that is booting a release of AIX prior to 5.3 goes through the same process. This "double boot" occurs only once; if the stored value does not change, then the second boot does not occur.

If you install AIX 5.3 and continue to use only AIX 5.3, this double boot occurs once, and it occurs only if your system was running a pre-AIX 5.3 release before you boot AIX 5.3. Systems that are preinstalled with AIX 5.3 and use only AIX 5.3 do not experience the "double boot."

# Netscape Communicator Version 4 Removed

Netscape Communicator Version 4 is not supported on AIX 5.3 and is uninstalled during migration to AIX 5.3. The Communicator settings, such as bookmarks in the users' home directories, are not affected by this operation. The new Web browser for AIX is Mozilla. Mozilla is not installed during migration. For more information, see "AIX Web Browser Transition to Mozilla" on page 26.

# Migration from AIX 4.2.1

A system running AIX 4.2.1 must be updated with the September 1999 or later Update CD before migrating to AIX 5.3. The CD label should have the number LCD4-0252-13 or higher. To check a running system, verify that the **bos.rte.install** file is at level 4.2.1.17 or higher.

# Replacements for the vmtune and schedtune Commands

When you migrate a system from a previous version of AIX to AIX 5L Version 5.2 or AIX 5L Version 5.3, it is automatically set to run in compatibility mode (pre520tune mode). Compatibility scripts that replace the vmtune and schedtune commands are included with AIX 5.2, which means that the previous behavior of

the tuning commands is preserved to a large extent after a migration. However, when you migrate to AIX 5.3, the pre520tune compatibility mode applies only to settings that were configured with the **no** and **nfso** commands because the vmtune and schedtune commands are no longer included. The compatibility mode is meant to be a temporary help in the migration to the new tuning framework and should normally not be used with releases after AIX 5.2.

Use the information in the following tables to migrate your settings to the new commands:

| schedtune Option | schedo Equivalent                | Function                                                                                           |
|------------------|----------------------------------|----------------------------------------------------------------------------------------------------|
| -a Number        | -o affinity_lim=Number           | Sets the number of context switches after which the SCHED_FIF02 policy no longer favors a thread.  |
| -b Number        | -o idle_migration_barrier=Number | Sets the idle migration barrier.                                                                   |
| -c Number        | -o %usDelta=Number               | Controls the adjustment of the clock drift.                                                        |
| -d Number        | -o sched_D=Number                | Sets the factor used to decay CPU usage.                                                           |
| -e Number        | -o v_exempt_seconds=Number       | Sets the time before a recently suspended and resumed process is eligible for re-suspension.       |
| -f Number        | -o pacefork=Number               | Sets the number of clock ticks to delay before retrying a failed fork call.                        |
| -F Number        | -o fixed_pri_global=Number       | Keeps fixed priority threads in the global run queue.                                              |
| -h Number        | -o v_repage_hi=Number            | Changes the system-wide criterion used to determine when process suspension begins and ends.       |
| -m Number        | -o v_min_process=Number          | Sets the minimum multiprogramming level.                                                           |
| -p Number        | -o v_repage_proc=Number          | Changes the per process criterion used to determine which processes to suspend.                    |
| -r Number        | -o sched_R=Number                | Sets the rate at which to accumulate CPU usage.                                                    |
| -s Number        | -o maxspin=Number                | Sets the number of times to spin on a lock before sleeping.                                        |
| -t Number        | -o timeslice=Number              | Sets the number of 10ms time slices.                                                               |
| -w Number        | -o v_sec_wait=Number             | Sets the number of seconds to wait after thrashing ends before adding processes back into the mix. |

| vmtune Option | vmo Equivalent | ioo Equivalent        | Function                                                                                            |
|---------------|----------------|-----------------------|----------------------------------------------------------------------------------------------------|
| -b Number     |                | -o numfsbuf=Number    | Sets the number of file systems bufstructs.                                                         |
| -B Number     |                | -o hd_pbuf_cnt=Number | None. This parameter is deprecated in AIX 5L Version 5.3 and replaced by the pv_min_pbuf parameter. |
| -c Number     |                | -o numclust=Number    | Sets the number of<br>16 KB clusters<br>processed by write<br>behind.                               |

| vmtune Option | vmo Equivalent                    | ioo Equivalent                           | Function                                                                                                 |
|---------------|-----------------------------------|------------------------------------------|----------------------------------------------------------------------------------------------------|
| -C 0l1        | -r -o pagecoloring= 0l1           |                                          | Disables or enables page coloring for specific hardware platforms.                                       |
| -d 0l1        | -o deffps=0l1                     |                                          | Turns on and off deferred paging space allocation.                                                       |
| -e 0l1        |                                   | -o jfs_clread_enabled=0l1                | Controls whether JFS uses clustered reads on all files.                                                  |
| -E 0l1        |                                   | -o jfs_use_read_lock=0l1                 | Controls whether JFS uses a shared block when reading from a file.                                       |
| -f Number     | -o minfree=Number                 |                                          | Sets the number of frames on the free list.                                                              |
| -F Number     | -o maxfree=Number                 |                                          | Sets the number of frames on the free list at which stealing is to stop.                                 |
| -g Number     | -o lgpg_size Number               |                                          | Sets the size, in bytes, of the hardware-supported large pages.                                          |
| -h 0l1        | -o strict_maxperm=0l1             |                                          | Specifies whether maxperm% should be hard limit.                                                         |
| -H Number     |                                   | -o pgahd_scale_thresh=Number             | Sets the number of<br>free pages in a<br>mempool under<br>which the system<br>scales back<br>read-ahead. |
| -i Number     | -r -o spec_dataseg_int=<br>Number |                                          | Sets the interval to use when reserving the special data segment identifiers.                            |
| -j Number     |                                   | -o j2_nPagesPerWriteBehindCluster=Number | Sets the number of pages per write-behind cluster.                                                       |
| -J Number     |                                   | -o j2_maxRandomWrite=Number              | Sets the random-write threshold count.                                                                   |
| -k Number     | -o npskill=Number                 |                                          | Sets the number of paging space pages at which processes begin to be stopped.                            |
| -l Number     | -o Irubucket=Number               |                                          | Sets the size of the least recently used page replacement bucket size.                                   |

| vmtune Option | vmo Equivalent          | ioo Equivalent                | Function                                                                                              |
|---------------|-------------------------|-------------------------------|----------------------------------------------------------------------------------------------------|
| -L Number     | -o lgpg_regions= Number |                               | Sets the number of large pages to be reserved.                                                        |
| -m Number     | -r -o mempools=Number   |                               | None. This parameter is deprecated in AIX 5L Version 5.3.                                             |
| -M Number     | -o maxpin=Number        |                               | Sets the maximum percentage of real memory that can be pinned.                                        |
| -n Number     | -o nokilluid=Number     |                               | Specifies the uid range of processes that should not be stopped when paging space is low.             |
| -N Number     |                         | -o pd_npages=Number           | Sets the number of pages that should be deleted in one chunk from RAM when a file is deleted.         |
| -p Number     | -o minperm%=Number      |                               | Sets the point below which file pages are protected from the repage algorithm.                        |
| -P Number     | -o maxperm%=Number      |                               | Sets the point above which the page stealing algorithm steals only file pages.                        |
| -q Number     |                         | -o j2_minPageReadAhead=Number | Sets the minimum number of pages to read ahead.                                                       |
| -Q Number     |                         | -o j2_maxPageReadAhead=Number | Sets the maximum number of pages to read ahead.                                                       |
| -r Number     |                         | -o minpgahead=Number          | Sets the number of pages with which sequential read-ahead starts.                                     |
| -R Number     |                         | -o maxpgahead=Number          | Sets the minimum number of pages to be read ahead.                                                    |
| -s 0l1        |                         | -o sync_release_illock=0 1    | Enables or disables the code that minimizes the time spent holding inode lock during synchronization. |
| -S 0l1        | -o v_pinshm=0l1         |                               | Enables or disables the SHM_PIN flag on the shmget system call.                                       |

| vmtune Option | vmo Equivalent                      | ioo Equivalent                     | Function                                                                                                    |
|---------------|-------------------------------------|------------------------------------|----------------------------------------------------------------------------------------------------|
| -t Number     | -o maxclient%=Number                |                                    | Sets the point above which the page stealing algorithm steals only client file pages.                                         |
| -T Number     | -o pta_balance_threshold=<br>Number |                                    | Sets the point at which a new pta segment is allocated.                                                                       |
| -u Number     | -o lvm_bufcnt=Number                |                                    | Sets the number of LVM buffers for raw physical I/Os.                                                                         |
| -v Number     | -r -o framesets= Number             |                                    | Sets the number of framesets per mempool.                                                                                     |
| -V Number     | -r -o num_spec_dataseg=<br>Number   |                                    | Sets the number of reserved special data segment IDs.                                                                         |
| -w Number     | -o npswarn=Number                   |                                    | Sets the number of<br>free paging-space<br>pages at which<br>SIGDANGER is sent<br>to processes.                               |
| -W Number     |                                     | -o maxrandwrt=Number               | Sets a threshold for random writes to accumulate in RAM before pages are synchronized to disk using a write-behind algorithm. |
| -y 0l1        | -r -o memory_affinity=0l1           |                                    | None. This parameter is deprecated in AIX 5L Version 5.3. Memory affinity is always on when hardware supports it.             |
| -z Number     |                                     | -o j2_nRandomCluster=Number        | Sets random write threshold distance.                                                                                         |
| -Z Number     |                                     | -o j2_nBufferPerPagerDevice=Number | Sets the number of buffers per pager device.                                                                                  |

# xIC.rte Fileset

If you are migrating to AIX 5.3 from AIX 4.2.x or AIX 4.3.x, check the level of the xIC.rte fileset by typing the following command:

lslpp -L x1C.rte

If the xlc.rte level is earlier than 5.0.2.x, you must apply APAR IY17981 before migrating to AIX 5.3. Without APAR IY17981 installed, the migrated system might fail to boot.

APAR IY17981 is available from the following Web site:

http://www.ibm.com/servers/eserver/support/pseries/aixfixes.html

# bos.clvm.enh Fileset after Migration to AIX 5L Version 5.3

The **bos.clvm.enh** fileset is not installed when your system is migrated to AIX 5.3. After the migration is complete, users of the bos.clvm.enh fileset will need to re-install the fileset from the AIX 5.3 installation media.

# **KDE Desktop**

If the CDE and KDE desktops are both installed on a system migrated from AIX 4.3 to AIX 5.3, the KDE desktop might not start from the CDE login. To fix this problem, remove the following CDE startup information from the /etc/inittab file:

```
dt:2:wait:/etc/rc.dt
```

**Note:** You must have root user authority to remove this CDE startup information.

Do not delete the following KDE entry from the /etc/inittab file:

kdm:2:once:/opt/freeware/kde/bin/kdm

# Performance Monitoring API

The Performance Monitoring API is contained in the bos.pmapi fileset. A beta version of the same code was made available to selected customers, and also through alphaWorks®, under the name pmtoolkit.

The bos.pmapi fileset does not support the RS64-I (A35) processor. If you try to install the fileset on a machine with this processor, the installation fails and returns the following error:

```
setup branchtable: Processor not yet supported.
instal: Failed while executing the ./bos.pmapi.pmsvcs.post i script.
```

When you are migrating from any level of AIX with any level of the beta fileset installed, you must uninstall the pmtoolkit fileset and reboot the machine before you install the bos.pmapi fileset. If you do not, the machine will fail to boot when you attempt to load the pmtoolkit fileset's kernel extension.

Verify that the **pmtoolkit** fileset is installed by typing the following at the command line:

```
lslpp -1 pmtoolkit
```

If you get the following output:

```
lslpp: 0504-132 Fileset pmtoolkit not installed
```

you can safely install the bos.pmapi fileset.

• If you get the following output:

```
Fileset
                         Level State Description
Path: /usr/lib/objrepos
 pmtoolkit
                       1.3.1.6 COMMITTED Performance Monitor Toolkit
                                           1.3.1
```

complete the following steps:

- 1. Run the following command:
  - installp -u pmtoolkit
- 2. Reboot the machine. After the machine reboots, you can safely install the bos.pmapi fileset.

#### SNMPv3

After you migrate to AIX 5.3, the non-encrypted version of SNMPv3 will run by default. If you have your own community, trap, or smux entries in your /etc/snmpd.conf file, those must be manually migrated to the /etc/snmpdv3.conf file. For instructions on how to migrate this information, see "Network Management" in AIX 5L Version 5.3 System Management Guide: Communications and Networks in the AIX Information Center.

#### **Kerberos**

All of the secure remote commands use the Kerberos Version 5 library and the GSSAPI library provided by IBM Network Authentication Service Version 1.4 that is located on the *AIX 5L Version 5.3 Expansion Pack* CD. However, you must install the **krb5.client.rte** fileset.

If you are migrating to AIX 5.3 and have Kerberos Version 5 installed, the installation scripts will prompt you to install the **krb5.client.rte** fileset. The secure remote commands support Kerberos clients and servers from both Native Kerberos 5 and DCE.

For more information, see "Understanding the Secure Rcmds" in the AIX 5L Version 5.3 System User's Guide: Communications and Networks in the AIX Information Center.

# **AIX Toolbox for Linux Application Migration Information**

If you previously installed the AIX Toolbox for Linux Applications and the level of the **rpm.rte** fileset is lower than 3.0.5.20, remove that software from the system before migrating to AIX 5.3. The Toolbox software installed with **rpm.rte** levels prior to 3.0.5.20 are incompatible with software from the AIX Toolbox installed on AIX 5L Version 5.3 because of shared library restructuring.

Remove the software if you are performing a preservation installation and you established an **/opt/freeware** file system for the Toolbox software. The files in that file system will not be automatically overwritten during a preservation installation. To remove your existing rpm filesets, use the **destroyRPMS** tool available in the **/contrib** directory on the **AIX Toolbox for Linux Applications** CD by typing the following:

mount -vcdrfs -oro /dev/cd0 /mnt
/mnt/contrib/destroyRPMS

If you are migrating your system from AIX 4.3.3 to AIX 5L and you installed the **rpm.rte** fileset without creating your own **/opt** or **/opt/freeware** file system, after running the **destroyRPMS** command it is recommended that you remove the **/opt/freeware** directory and the **/usr/opt/freeware** directory before migrating. On AIX 5L, the system provides a **/opt** file system into which the **rpm.rte** fileset is normally installed. However, if the RPM Package Manager (RPM) finds a pre-existing **/usr/opt/freeware** directory, it uses this location instead. You do not need to do this if you want your RPM freeware installed under the **/usr** file system, but the **/opt** file system is recommended.

If you have already migrated with the /usr/opt/freeware file system and want to change this afterwards, run the destroyRPMS command again, remove any existing /usr/opt/freeware and /opt/freeware directories, and install the rpm.rte fileset again.

Additional information is also available on the *AIX Toolbox for Linux Applications* CD in the **/README.TXT** file.

# Multipath I/O (MPIO)

After you migrate to AIX 5.3, some disk devices will no longer be configured as *other FC disk*. These devices instead will be configured as *MPIO other FC disk*. The affected devices are EMC SYMMETRIX, HDS OPEN, and IBM TotalStorage<sup>®</sup> disk subsystems. These devices are configured as MPIO devices if the device was previously configured as *other FC disk*.

The following describes some of the similarities and differences that are seen after the device has migrated to an *MPIO other FC disk*.

#### Terminology:

- A path is each physical connection between the host system and the device.
- A path control module (PCM) is a device specific module that manages a device's I/O across its paths.

A device configured as *other FC disk* has the following properties:

- Contains multiple device instances created for each path the device was detected on.
- · Supports user-changeable device attributes.
- Can migrate to a vendor-specific device when vendor-supplied, device-specific ODM pre-definitions are installed.
- · Is meant to be a transitory state during boot and install. The vendor-specific device ODM pre-definitions should be installed before using the device in a production environment.

A device configured as MPIO other FC disk has the following properties:

- · Contains only one device instance created and multiple path instances created. Also contains one path instance for each physical connection between the host system and the device.
- Supports user-changeable device attributes. There may be additional attributes that are PCM specific.
- · Can migrate to a vendor-specific device when vendor-supplied, device-specific ODM pre-definitions are installed.
- Presently is not supported by PowerPath, MDS, or SSD path management products. To support any of these products the vendor-specific no-MPIO ODM pre-definitions must be installed. Attempting to control a device configured as an MPIO device will produce undetermined results. Data integrity issues will exist if the device is operated in this configuration.
- · Is supported in a production environment. Device-specific vendor ODM pre-definitions are not required to be installed before using in a production environment.
- · Allows for installing and booting to an MPIO device.

#### Migration Issues

The following describes migration issues if the MPIO other FC disk support is removed after devices have been configured as MPIO other FC disk:

Migrating to an other FC disk can occur if the MPIO other FC support is removed. In this case, where the update is uninstalled with the force option, the AIX 5.3 release of MPIO handles the migration. If the system is rebooted, the device instance is in the define state. During migration, the device instance is left in the define state, and a new other FC disk instance is created.

If the system is not rebooted and the device instance is in the define state, the device instance is left in the define state, and a new other FC disk instance is created.

If the system is not rebooted and the device instance is in the available state, the device instance is unchanged.

There might also be other FC device instances created. If the MPIO other FC device is not open, an other FC device instance is created for each path the device is detected on. If the MPIO other FC device is in the open state, no other FC device instances are created. This is because the MPIO other FC device has already issued a SCIOSTART command to the FC adapter for each of the paths. The FC adapter does not allow two devices with the same worldwide name and worldwide nodename to exist in its internal data structures.

If other FC device instances were created, sending I/O to the device while it is configured as both MPIO other FC and other FC device can cause indeterminate device behavior or data damage. Reboot the system to correct this condition. After the system is rebooted, the MPIO other FC device instance will be in the defined state and can be removed using the odmdelete command. The rmdev command will not remove the device due to the missing pre-definitions.

For more information about additional features of MPIO devices, see "MPIO Features" on page 13 in these release notes.

#### **MPIO Features**

Support for parallel SCSI SCSD disks was released in AIX 5L Version 5.2, and support for MPIO Fibre Channel disks is implemented in AIX 5L Version 5.2 with the 5200-01 Recommended Maintenance package. Some devices will configure differently than in previous releases. For more information, see "Multipath I/O (MPIO)" on page 11.

The following describes some of the features added to the MPIO device capabilities:

- Tracing the SCSI and Fibre Channel device drivers now includes traces within the MPIO
  FRAMEWORK. The MPIO FRAMEWORK is the interface layer between the AIX device driver and the
  path control module. The path control module (PCM) determines which path should be used to send I/O
  from the device driver to the target device.
- AIX PCM supports tracing within its interface routines. The trace hook for PCMs is 0x17B00000 HKWD\_PCMKE. Vendor supplied PCMs can also use this trace hook.
- Dump support for MPIO FRAMEWORK and AIX PCM data structures are included in the component dump table (CDT). If a system stops, the MPIO FRAMEWORK and AIX PCM data structures are included in the dump and can be viewed using the **kdb** command.
- AIX PCM health-checking can test device connections (paths). This capability can re-enable failed paths. In the previous release of MPIO, you were required to run the **chpath** command to re-enable failed paths.

For more information about MPIO, see the following AIX publications:

AIX 5L Version 5.3 System Management Concepts: Operating System and Devices in the section titled Multipath I/O.

AIX 5L Version 5.3 System Management Guide: Operating System and Devices in the section titled MPIO Devices.

# **System V Printing Subsystem**

The System V Printing Subsystem is an alternate printing subsystem in AIX. The installation of the **bos.svprint.\*** filesets in a TCB environment requires that the **Ip** user ID (UID:11) and **Ip** group ID (GID:11) are present in the system. Otherwise, the installation of these filesets will fail.

To avoid this problem, create the lp user (UID:11) and lp group (GID:11) accounts on the AIX 4.3.3 system prior to the migration.

#### Installation

This section contains information about installing AIX 5.3 that supplements the information contained in the AIX 5.3 installation documentation.

The following publications describe AIX 5.3 installation:

- AIX 5L Version 5.3 Operating System Installation: Getting Started (SC23-4940-00)
- AIX 5L Version 5.3 Installation Guide and Reference (SC23-4887-00)
- AIX 5L Version 5.3 AIX Installation in a Partitioned Environment (SC23-4926-00)

The installation guides are available online in the AIX Information Center and in printed hardcopy.

To order these installation guides, contact your point of sale, or in the U.S., call IBM Customer Publication Support at 1-800-879-2755. Give the order number of the book you want to order.

To obtain AIX 5L Version 5.3 installation hints and tips, visit the Subscription Service at the following Web site:

https://techsupport.services.ibm.com/server/pseries.subscriptionSvcs

# Installing AIX 5L Version 5.3

The following methods can be used to install AIX 5L Version 5.3:

- · Complete overwrite installation
- · Preservation installation
- Migration installation

**Note:** After you install or migrate a system to AIX 5L Version 5.3, you can install a lower level of AIX by restoring a system backup or by performing a new and complete overwrite with base media. Preservation installations from AIX 5L Version 5.3 to a lower level of AIX are not supported.

To install AIX 5L Version 5.3, boot your system from the product media, and follow the instructions in the AIX 5L Version 5.3 Installation Guide and Reference in the AIX Information Center.

Note: AIX 5L Version 5.3 cannot be installed on MCA (Micro Channel® Architecture) or PowerPC Reference Platform® (PReP) machines.

For more information about migration, see "Migration" on page 5.

# **Software License Agreements (SLA)**

There are instances where the Software Licence Agreements might not be displayed correctly. In this event, the License Agreements can be viewed in all languages at the following Web site:

http://www.ibm.com/software/sla/sladb.nsf

# **Base Operating System Installation Options**

The information in this section supplements the "Installation Options" chapter of the AIX 5L Version 5.3 Installation Guide and Reference in the AIX Information Center.

In the Base Operating System installation menus, if there are more than 50 disks on the system, the disks are ordinarily grouped by adapter. However, for some types of disks, the grouping is slightly different:

#### SCSI disks

Disks may be grouped by adapter or SCSI bus

#### IBM TotalStorage DS4000

Disks are grouped by disk array controller (DAC)

In each case, the user can select the adapter, SCSI bus, or DAC by name and see the associated disks. The physical location of the adapter, SCSI bus, or DAC is also displayed.

### **Graphics Software Bundle Requires Two CDs**

Due to space constraints on the AIX base product media CDs, the graphics software bundle is now included on the Volume 2 CD. For installations using CD media, you are prompted for the Volume 2 CD if you install with the defaults for an overwrite or preservation installation (Graphics Software = yes).

If you create a Network Installation Management (NIM) 1pp source, you will not be prompted for the Volume 2 CD to add the graphics software to the 1pp source. To add the graphics software after creating the 1pp source:

- 1. Type the smitty nim update add command. The Add Software to an lpp source menu is
- 2. Select the Graphics bundle for INSTALLP BUNDLE containing packages to add.

# **Memory Requirements**

AIX 5L Version 5.3 requires a minimum of 128 MB of physical memory.

# Paging Space Requirements

AIX 5L Version 5.3 creates a 512 MB paging space (in the /dev/hd6 directory) for all new and complete overwrite installations.

# **Disk Space Requirements**

AIX 5L Version 5.3 requires a minimum of 2.2 GB of physical disk space for the same set of installed filesets due to increased library sizes and additional function.

Note: The following measurements provide information about disk usage when you install AIX 5L Version 5.3 as compared to previous versions.

Base AIX Installation (Graphical System with CDE-Default)

| Location | AIX 4.3.3 Allocated (Used) | AIX 5L for POWER<br>Version 5.1<br>Allocated (Used) | AIX 5L Version 5.2<br>Allocated (Used) | AIX 5L Version 5.3<br>Allocated (Used) |
|----------|----------------------------|-----------------------------------------------------|----------------------------------------|----------------------------------------|
| /        | 4 MB (2.5 MB)              | 8 MB (5.6 MB)                                       | 16 MB (9 MB)                           | 16 MB (9 MB)                           |
| /usr     | 294 MB (279 MB)            | 385 MB (370 MB)                                     | 928 MB (919 MB)                        | 928 MB (919 MB)                        |
| /var     | 4 MB (1.3 MB)              | 4 MB (1.4 MB)                                       | 16 MB (5 MB)                           | 16 MB (5 MB)                           |
| /tmp     | 16 MB (0.6 MB)             | 20 MB (0.9 MB) (See note.)                          | 24 MB (0.8 MB)                         | 24 MB (0.8 MB)                         |
| /opt     | N/A                        | 4 MB (0.2 MB)                                       | 24 MB (9 MB)                           | 24 MB (9 MB)                           |

Note: If the /tmp directory has less than 32 MB, it is increased to 32 MB during a migration installation so that the AIX 5L Version 5.3 boot image is successfully created at the end of the migration.

During a migration installation, if **/opt** exists only as a directory and has less than 3 MB of data, then a new /dev/hd10opt logical volume and /opt file system are created, and the data that existed in the /opt directory is moved to the new /opt file system.

If there is more than 3 MB of data in the **/opt** directory, then the new logical volume and file system are not created.

If any existing file system has a mount point in the **/opt** directory, or a mount point of **/opt** itself, the new logical volume and file system are not created.

#### Other Installation Information

#### **Installation Packaging Formats**

AIX 5L Version 5.3 supports the following installation-packaging formats:

- · installp, AIX system installation command and packaging format
- · RPM, a Linux installation command and packaging format
- ISMP, InstallShield Multi-Platform packaging format

With the geninstall command, you can list and install packages from media that contains installation images packaged in any of the listed formats. The geninstall and gencopy commands recognize the non-installer installation formats and either call the appropriate installers or copy the images, respectively. The AIX 5L Version 5.3 product media contains installed packages and RPM packages that are installed during a BOS installation. The installp packages are located in the following path, where mount point is the mount point:

/mount point/installp/ppc

The RPM packages are located in the following path, where mount\_point is the mount point: /mount point/RPMS/ppc

If you have media that contains ISMP packages for AIX 5.3, the ISMP packages are located in the following path, where mount point is the mount point:

/mount point/ismp/ppc

The installp, bffcreate, geninstall, gencopy and nim commands recognize this media structure.

For more information about software packaging, see the Software Product Packaging Concepts section in the AIX 5L Version 5.3 Installation Guide and Reference in the AIX Information Center.

### mkcd and New IDE DVD-RAM Drive (Support for System Backup and Volume Group Backup)

A new slimline IDE DVD-RAM drive is now available (Feature Code 5751). This drive is not supported by the GNU/open source cdrecord and readcd commands. Therefore, to create system backups or volume group backups using the mkcd command, you must create the backups using the -U flag.

Universal Disk Format (UDF)-formatted media is not supported prior to AIX 5.2. In other words, you can boot and install a UDF-formatted system backup, but you cannot mount the UDF backup or extract files on a running system that is at a level lower than AIX 5.2. To pass files between AIX 5.3 and AIX 5.1, use either another device or other commands, such as tar, cpio, or backup.

For more information about creating CD-R and DVD-RAM backups, see the /usr/lpp/bos.sysmgt/mkcd.README.txt file.

To support booting from UDF backup media, older systems may require later firmware. For firmware updates, see the following Web site:

http://techsupport.services.ibm.com/server/mdownload

### IBM 4.7 GB IDE Slimline DVD-RAM Drive Limitations

The following limitations apply to the IBM 4.7 GB IDE Slimline DVD-RAM drive:

- The DVD-RAM drive writes only to 4.7 GB and 9.4 GB DVD-RAM media and reads from CD-ROM, CD-R, CD-RW, DVD-ROM, and DVD-RAM media. If you try to write to CD media, you are prompted to insert DVD-R media.
- · ISO format is not supported.
- DVD video is not supported.
- Nonbootable mksysb backups fail. After you boot the system from the product media, the DVD-RAM does not mount to restore the mksysb backup.

#### System Dump

Extended system failure status information is captured as part of the dump, detailing dump success or failure. Display the extended information by using the sysdumpdev command.

The **snap** command is enhanced to support the following:

- · Independent service vendors (ISVs) can use custom scripts to collect their custom problem data as part of the snap process. For programming and process details, see "Copying a System Dump" in AIX 5L Version 5.3 Kernel Extensions and Device Support Programming Concepts.
- · Large outputs can be split into smaller files for ease of transport.

· Output can be written to DVD-RAM media.

The system trace facility has been enhanced to support process and thread-based tracing. You can restrict the tracing to a process and capture the events in relation to the process for better debugging. For more information, see the trace command documentation.

The trace command supports settings of larger trace buffers for regular users. For more information, see the trcctl command documentation.

The system trace can be used to trace processor utilization register (PURR) to provide more accurate event timings in a shared processor partition environment.

Support for better core file management is implemented. The chcore command provides for management of location of core files. For more information, see the **chcore** command documentation.

System dump compression is turned on by default. For information about dump compression, see the sysdumpdev command documentation.

The system dump has been enhanced to support DVD-RAM as the dump media. A DVD-RAM can be used as the primary or secondary dump device.

AIX error logging now supports up to 2 KB of event data.

#### **Network Installation Management**

Network Installation Management (NIM) includes a readme file that is installed with the NIM Master bos.sysmgt.nim.master fileset. The path name of the file is /usr/lpp/bos.sysmgt/nim/README. The readme file contains additional information about the AIX 5L Version 5.3 NIM product and includes the following topics:

- Restrictions on SPOT Creation for Releases Prior to 5.3 (New LPP\_SOURCE Directory structure)
- Web-based System Manager NIM May Have Problems Installing SW on Client Machines
- Restrictions on Customize Operation for RPM Packages
- Steps Necessary For Adding GNOME -or- KDE Desktop Support

#### The mksysb Command

The method used by the **mksysb** command to restore data through system backups has changed.

Enhancements were added to more fully restore customized data so that a system more closely resembles the system at the time the backup was performed. This occurs when restoring a backup on the system that the backup originated from. These enhancements were added to reduce the amount of additional work that sometimes needs to occur to restore devices to their customized configuration at the time of backup.

If devices were removed from or replaced on the system after the backup was created, that information is restored when you are installing a backup, and the system shows these devices in a defined state.

These enhancements do not affect installing the backup onto other systems, or cloning.

#### Reliable Scalable Cluster Technology (RSCT)

The RSCT Resource Monitoring and Control (RMC) application is part of RSCT. The RSCT includes a readme file that is installed with the rsct.core.utils fileset. The file is located in the /usr/sbin/rsct/README/rsct.core.READMEdirectory and contains additional information about the RMC application.

Restriction for Japanese Locales: When the responses specified with the predefined notifyevent script are used in Japanese locales, alphanumeric (English) characters should be used for the condition name. If

the condition name has non-alphanumeric characters in the mail header, it will be damaged. To work around this problem, you can modify the notifyevent script to not use the \$ERRM COND NAME environment variable in the mail subject.

Service Resource Manager (ServiceRM): ServiceRM is an RSCT resource manager that creates serviceable events for problems found by AIX Diagnostics. ServiceRM sends these events to the Service Focal Point on the Hardware Management Console (HMC).

#### Limitation on Placement of Boot Image on Hard Disk

The firmware in many of the PCI bus-based RS/6000® machines is limited in regard to the region of the hard disk from which it can read a boot image. This problem will not be encountered under most circumstances. The symptom of the problem is a failure to boot from hard disk, resulting in a message from firmware similar to unrecognized Client Program format.

Affected machines can be identified most easily as the machines that provide access to the firmware System Management Services by pressing the F1 key on the system-attached keyboard or the 1 key on a TTY keyboard.

Firmware on the affected machines cannot read the boot image from the hard disk if any part of the boot image is located beyond the 4 GB boundary on the hard disk. This is not a problem for most customers because the AIX installation process creates the boot logical volume at the beginning of the disk. This is achieved by using the -a flag with the mklv command and specifying e (which corresponds to edge) as the parameter for the -a flag. Using the mklv command with this parameter results in the boot logical volume being created at the edge of the hard disk, and the resulting address that the firmware uses to read the boot image will be within a safe range. The AIX installation process has always created the boot logical volume near the edge of the hard disk because that region of the hard disk has the slowest access time, and this allows other regions of the hard disk to be used by file systems that can benefit from increased performance.

The only way that you can encounter this problem is by creating and initializing a new boot logical volume that extends past the 4 GB boundary of the hard disk.

In almost all cases, you do not need to create a new boot logical volume, but if you do, use the Isvg and Isly commands to verify that the newly created boot logical volume does not reside above the 4 GB address on the hard disk.

An example of this calculation follows:

- 1. Run Isvg rootvg to determine PP SIZE. On a 4.5 GB hard disk, the default PP SIZE is 8 MB. Make a note of that size.
- 2. Run Islv -m bootlv00, where bootlv00 is the name of the newly created boot logical volume. The numbers in the second, fourth, and sixth columns indicate the physical partitions that have been assigned to the boot logical volume. If the PP SIZE is 8 MB, the boot logical volume must not use any physical partition above 511 (512 \* 8 = 4096, which is 4 GB). Similarly, if the PP SIZE is 16 MB, the boot image must not use any partition above 255, and if the PP SIZE is 4 MB, the boot image must not use any partition above 1023.

#### Machine Limitations with Universal Disk Format (UDF)

When booting a 7043-150 or 7046-B50 system from the Universal Disk Format (UDF) media, use the O/F command instead of SMS. The following is an example of how to use the O/F command:

boot /pci@fef00000/scsi@c/sd@4,0:1,\ppc\bootinfo.txt

### Service

# **Fixes and Problem-Solving Databases**

You can download AIX fixes from the following IBM eServer Support Web site:

http://www.ibm.com/servers/eserver/support/pseries/aixfixes.html

You can also search technical databases, including:

- APARS
- Tips for AIX administrators

# Chapter 2. AIX 5L Version 5.3

The following are some of the features that are introduced in AIX 5L Version 5.3:

- Advanced Accounting
- NFS Version 4
- · Simultaneous Multithreading
- JFS2

To find out more about the new features introduced in AIX 5L Version 5.3, see the AIX Information Center at the following Web site:

http://publib.boulder.ibm.com/infocenter/pseries/index.jsp

# **Base Operating System (BOS)**

# 64-bit System Identifier

AIX 5.3 provides a 64-bit system identifier for compatibility with future systems. This identifier is available in the following forms:

#### id\_to\_system

The **id\_to\_system** identifier is unique for a system, but it is common to all partitions on the system. This identifier should be used by applications to license to a system. The value can be obtained using one of the following commands:

```
uname -F
lsattr -El sys0 -a id_to_system
```

#### id\_to\_partition

The **id\_to\_partition** identifier is similar to the **id\_to\_system** identifier, but it also includes the partition number and therefore is unique for each partition. This identifier should be used by applications to license to a partition. The value can be obtained using one of the following commands:

```
uname -f
lsattr -El sys0 -a id to partition
```

In addition, a new field in the **xutsname** structure returned by the **unamex** system call is defined. This new field, **longnid**, contains the 16 hexidecimal characters of the **id\_to\_partition** value.

### 64-bit Kernel

AIX 5L Version 5.3 provides a scalable 64-bit kernel that is capable of supporting large application workloads running on 64-bit hardware. The 64-bit kernel scalability is primarily provided through a larger kernel address space. This space supports larger system software applications without requiring practical bounds and kernel extension interfaces.

#### 32-bit Kernel

The AIX 5L operating system previously contained both a uniprocessor 32-bit kernel and a 32-bit multiprocessor kernel. Effective with AIX 5L Version 5.3, the operating system supports only the multiprocessor kernel.

The AIX 5L Version 5.3 32-bit multiprocessor kernel supports the following systems: RS/6000, eServer pSeries, or OEM hardware based on the Common Hardware Reference Platform (CHRP) architecture, regardless of the number of processors. The maximum real memory supported by a 32-bit kernel system (or partition) is 96 GB.

AIX 5L Version 5.2 is the last release of AIX that supports the uniprocessor 32-bit kernel.

# Long User Names, Group Names, and Path Names

User names, group names, and path names longer than eight characters are supported. Long name-enabled systems have interactive limitations with non-enabled systems.

The System Resource Controller (SRC Master) does not support the long user name, group name, and path name format in the following cases:

| Client Application | SRC Master | Subsystem or Daemon |
|--------------------|------------|---------------------|
| 53                 | pre53      | 53                  |
| 53                 | pre53      | pre53               |
| pre53              | pre53      | 53                  |

#### Notes:

- 1. The 53 notation is respective source code compiled with the AIX 5.3 OS environment.
- 2. The pre53 notation is respective source code compiled with the pre-AIX 5.3 OS environment.

Any application calling addssys(), chssys(), defssys(), getsubsvr(), or getssys() should be recompiled with AIX 5.3 if it is to run on AIX 5.3.

# **System Support**

For information about supported and unsupported items, see Appendix A, "AIX 5L Version 5.3 Unsupported Items," on page 43.

# **Base Functionality**

The AIX 5L Version 5.3 kernels provide the same functionality, regardless of which kernel is being used. The 32-bit and 64-bit kernel systems have common base libraries, commands, utilities, and header files.

Differences between 32-bit and 64-bit kernel systems are limited to the following:

- System and I/O Support. The 64-bit kernel limits support to 64-bit POWER-based systems, while the 32-bit kernel supports both 32-bit and 64-bit POWER-based systems. In addition, the 64-bit kernel does not support all I/O that is supported by the 32-bit kernel.
- Application Support. The 64-bit kernel supports both 32-bit and 64-bit applications. Application source and binaries are portable between AIX 5L Version 5.3 64-bit and 32-bit kernel systems, in the absence of any application dependencies on internal kernel details or on kernel extensions that are not supported under the 64-bit kernel but are supported under the 32-bit kernel.
  - Binary Compatibility. Binary compatibility is provided for 32-bit applications running on earlier versions of AIX on POWER-based systems, except for applications linked statically or applications dependent on undocumented or unsupported interfaces. In addition, some system file formats have changed, and 32-bit applications processing these files might need to be recompiled.
  - Application Scalability. AIX 5L Version 5.3 provides a more scalable application binary interface (ABI) for 64-bit applications. To take advantage of the scalability improvements to 64-bit programs, all 64-bit applications and libraries must be recompiled on AIX 5L Version 5.3. In addition, existing 32-bit kernel extensions and device drivers used by 64-bit applications might have to be modified in order to support the new 64-bit ABI.
- Kernel Extensions. Kernel extensions for the 64-bit kernel run in 64-bit mode and have the scalability of the larger kernel address space. Some kernel services available in the 32-bit kernel are no longer provided by the 64-bit kernel, so existing 32-bit kernel extensions may have to be ported in order to be used with the 64-bit kernel.

Existing 32-bit kernel extensions continue to be supported by the 32-bit kernel, but these kernel extensions are not usable by the 64-bit kernel. Not all of the kernel extensions supported for the 32-bit kernel are supported for the 64-bit kernel, particularly the device drivers for the I/O.

- Dual-mode Kernel Extensions. AIX 5L Version 5.3 supports dual-mode kernel extensions, which
  can be loaded by a common configuration method, regardless of which kernel is being used. A
  dual-mode kernel extension is an archive file that contains both the 64-bit and 32-bit versions of the
  kernel extension as members.
- Installation and Enablement. The 32-bit and 64-bit kernels are provided as part of the AIX 5L Version 5.3 base media and are installed on all supported hardware systems. The default kernel enabled during installation is dependent on the hardware system being installed. On POWER5™ systems, the 64-bit kernel is enabled during base system installation. On all other systems, the 32-bit kernel is enabled. However, you can override this default option at installation time through the system installation panels.

You can switch between the 32-bit and 64-bit kernels without reinstalling the operating system.

- Modify the /usr/lib/boot/unix directory and the /unix directory to be a symbolic link to the binary for the desired kernel.
- 2. Run the **bosboot** command to write a new system boot image.
- Reboot the system.

The path name of the 64-bit kernel is /usr/lib/boot/unix\_64, and the path name of the multiprocessor versions of the 32-bit kernel is /usr/lib/boot/unix\_mp.

# JFS2 Maximum File System Support

JFS2 now supports file system sizes up to 32 terabytes (TB). The maximum file system size is dependent on the block size of the file system. The following table shows the maximum file system sizes for the various block sizes:

| File System Block Size | Maximum File System Size |
|------------------------|--------------------------|
| 512                    | 4 TB                     |
| 1024                   | 8 TB                     |
| 2048                   | 16 TB                    |
| 4096                   | 32 TB                    |

# JFS2 File System Freeze and Thaw Feature

A new feature for the JFS2 file system is added to AIX 5L Version 5.3 with the 5300-01 Recommended Maintenance package. This feature provides an external interface whereby an application can request that a JFS2 file system freeze, or stay quiescent. After the freeze operation, the file system must remain quiescent until it is thawed or until the specified timeout has past.

The request for freeze or thaw can be performed from the command or from the API as follows:

· Command:

```
chfs -a freeze=<timeout or "off"> <file system name>
  chfs -a refreeze=<timeout> <file system name>
• API:
  fscntl()
```

```
fscntl()
fscntl(vfs, FSCNTL_FREEZE, (caddr_t)timeout, 0);
fscntl(vfs, FSCNTL_REFREEZE, (caddr_t)timeout, 0);
fscntl(vfs, FSCNTL_THAW, NULL, 0);
```

# Enabling and Disabling DMAPI on a JFS2 File System

The DMAPI can only be enabled on a JFS2 file system using Version 1 Extended Attributes. Using the chfs command to enable the DMAPI on a JFS2 file system using Extended Attributes Version 2 or to change a DMAPI-enabled JFS2 file system to use Extended Attributes Version 2 fails with an error message.

You can disable the DMAPI on a JFS2 file system by typing the following:

```
chfs -a managed=no /fs name
```

This command is supported only on an unmounted file system. If you try to disable the DMAPI on a mounted file system, the command fails with an error message.

# DMAPI and System or Volume Group Backup and Restore

The system and volume group backup commands, mksysb, savevg, and mkcd, by default, do not back up files within a DMAPI-enabled file system. The file systems are re-created on restoration of the backup, but no data is restored. If you want to back up the files, add a -A flag to the mksysb, savevg, or mkcd command.

Additionally, on restoration, DMAPI file systems are mounted as nomanager (without a manager application).

For more information, see the /usr/lpp/bos.sysmgt/README file.

# New Memory Allocation Algorithm MALLOCTYPE=watson

AIX 5.3 introduces a new memory allocation algorithm, MALLOCTYPE=watson. The Watson malloc() setting can provide improvement over the default malloc in areas of memory fragmentation and performance in massively multithreaded applications, particularly with respect to small requests. New features are added to the malloc debugging facility to aid in the diagnosis of memory allocation problems, and malloc debugging capabilities are integrated into the dbx symbolic debugger.

For more information about the malloc debugging facility, see "System Memory Allocation Using the malloc Subsystem" in AIX 5L Version 5.3 General Programming Concepts: Writing and Debugging Programs in the AIX Information Center.

#### Known Problems with the ksh and ksh93 Commands

With the ksh command, when multiple shells have the noclobber option set and they redirect output to the same file, there could be a race condition that can result in multiple shell processes writing to the file. The shell does not detect or prevent such race conditions.

During login shell startup, the following files are processed in the order specified:

- 1. /etc/environment
- 2. /etc/profile
- 3. .profile
- 4. **.env**

### **Known Issues with the iostat Command**

The new iostat -D option produces detailed statistics on disk service and wait time. However, the following fields are currently not working:

- · rps, which should provide the number of read transactions per second. Instead, it currently provides the number of 4K blocks read per second. This produces the same results as the bread field.
- wps, which should provide the number of write transactions per second. Instead, it currently provides the number of 4K blocks written per second. This produces the same results as the bwrtn field.

- avgserv for both read and write, which should represent the average service time per read or write I/O transaction sent to disk. Instead, they currently represent the average service time per 4K block read or written.
- To get accurate average service time per I/O, use the sar -d (avgserv field) command.

# New -I Flag for cp and mv Commands

A new -I flag is available for the cp and mv commands. The -I flag suppresses the warning message during ACL conversion. When ACL conversion succeeds with the cp -p or mv commands, a warning message is printed out to stderr. You can use the -I flag to suppress this warning message.

#### cp Command Syntax

The cp command syntax is as follows:

• To copy a file to another file, type the following:

```
cp [ -E{force|ignore|warn} ] [ -f ] [ -h ] [ -i ] [ -p ] [ -I ] [ -U ] [ - ] SourceFile TargetFile
```

• To copy a file to a directory, type the following:

```
cp [ -E{force|ignore|warn} ] [ -f ] [ -h ] [ -i ] [ -p ] [[ -r | -R ]
[ -H | -L | -P ]] [ -I ] [ -U ] [ - ] SourceFile ... TargetDirectory
```

• To copy a directory to a directory, type the following:

```
cp [ -E{force|ignore|warn} ] [ -f ] [ -h ] [ -i ] [ -p ] { -r | -R }
[ -H | -L | -P ] [ -I ] [ -U ] [ - ] SourceDirectory ... TargetDirectory
```

#### mv Command Syntax

The **mv** command syntax is as follows:

· To move files to a directory, maintaining the original file names, type the following:

```
mv [ -E{force|ignore|warn} ] [ -i | -f ] [ -I ] SourceFile TargetFile
```

• To move and rename a file or directory, type the following:

```
mv -E{force|ignore|warn} ] [ -i | -f ] [ -I ] SourceFile ... TargetDirectory
```

#### Perl

Note: IBM continues to ship Perl, but does not support it.

The following Perl filesets are included with AIX pursuant to the terms of the artistic license:

- **perl.rte** 5.8.2 (version 5.8)
- perl.man.en US

For more information, run the perl -v command. To view the artistic license, see the following Web site: http://www.opensource.org/licenses/artistic-license.html

The **perl.rte** fileset is automatically installed.

For more information about Perl, see the following Web site:

```
http://www.perl.org
```

The new Perl man pages are now located in the /usr/opt/perl5/man directory and the /usr/opt/perl5/man64 directory.

AIX 5L Version 5.3 introduces Perl 5.8.2. If you have a Perl external subroutine compiled on earlier versions of Perl, the external subroutine may need to be recompiled with threading enabled on Perl 5.8.2.

# C99 Language Interfaces

AIX 5L Version 5.3 system libraries and headers include interfaces required by the ISO/IEC 9899:1999(E) (C99) language standard and the Single UNIX Specification, Version 3. Some of the interfaces may have the same names as symbols in existing programs. The interfaces may be hidden by specifying the -D NOISOC99 SOURCE when you are compiling.

Most of the new C99 language interfaces are unavailable when compiling to use the 128-bit long double floating point format rather than the default 64-bit long double format.

Domain errors generally do not occur for math routine error conditions.

# IBM 32-bit SDK for AIX, Java 2 Technology Edition, Version 1.4

IBM 32-bit SDK for AIX, Java 2 Technology Edition, Version 1.4 is released in Java14.\* filesets. For more information, see the /usr/java14/docs/sdkguide.aix32.htm file.

IBM 32-bit SDK for AIX, Java 2 Technology Edition, Version 1.4 is included with the AIX base operating system. The 64-bit version is available on both the AIX 5L Version 5.3 Expansion Pack and the AIX Java Web site at http://www.ibm.com/developerworks/java/jdk/aix.

You can dynamically reconfigure a logical partition (LPAR) running a Java 1.4 application.

Note: Decreasing the number of CPUs or real memory allocated to an LPAR will likely degrade the performance of a Java application, but the application should continue to run.

IBM AIX Developer Kit, Java 2 Technology Edition, Version 1.3.1, 32-bit version for POWER and IBM AIX Developer Kit, Java 2 Technology Edition, Version 1.3.1, 64-bit version for POWER are both supported on AIX 5L Version 5.3. You can download these products from the AIX Java Web site. Install all of the Java service refreshes. To see if a more recent refresh is available:

- 1. Go to the developerWorks Web site at http://www.ibm.com/developerworks/java/jdk/aix.
- 2. Select the **Download and service information** link.
- 3. Select the Fix Info link from the Java 1.3.1 32-bit column or the Java 1.3.1 64-bit column.

As with Java 1.4, you can dynamically reconfigure an LPAR running Java 1.3.1.

AIX 5.3 supports long user names and long group names (up to 256 characters, including the terminating NULL). The IBM SDK Version 1.4 supports user names of up to eight characters only. If you try to run the JVM or the appletviewer command with a user name that is longer than eight characters, it will fail. Before running the java or appletviewer commands, ensure that you are logged in with a user name that is no longer than eight characters.

The IBM SDK Version 1.3.1 supports user names of up to eight characters only. Before running the java or appletviewer commands, ensure that you are logged in with a user name that is no longer than eight characters.

#### **AIX Web Browser Transition to Mozilla**

This version of AIX 5L Version 5.3 introduces support for the Mozilla 1.7.3 Web browser as the default browser for AIX. Netscape Communicator Version 4 is not supported on AIX 5.3.

The Mozilla Web browser for AIX is available on a CD that can be ordered with AIX, or it can be downloaded from the following Web site:

http://www.ibm.com/servers/aix/browsers

Mozilla for AIX requires GNOME libraries, which are available on the AIX Toolbox for Linux Applications CD or from the following Web site:

#### Installing Mozilla for AIX

Mozilla for AIX can be installed as an option during the AIX Base Operating System installation process, or it can be installed later. All listed installation methods use the Mozilla installation bundle, which includes Mozilla and the required GNOME libraries.

The Mozilla installation process fails if the required GNOME libraries are not found. The required rpm filesets are listed.

Use one of the following installation methods:

- Install Mozilla using the following AIX BOS installation process:
  - 1. You can select Mozilla for installation during the AIX Base Operating System installation process by selecting these options in the following order:
    - a. 2 = Change/Show Installation Settings and Install
    - b. 3 = More Options
    - c. 6 = Install More Software
    - d. 1 = Mozilla (Mozilla CD)

The default setting is to not install Mozilla.

- 2. When prompted to do so, insert the Mozilla CD and the AIX Toolbox for Linux Applications CD.
- Install Mozilla as a bundle using the following Configuration Assistant process:
  - 1. Start configassist.
  - 2. Select Manage software, and click Next.
  - Select Install additional software, and click Next.
  - 4. Select Install by bundle, and click Next.
  - 5. Specify the device or directory that contains the installation images, and click Next. If the location is a directory, such as /usr/sys/inst.images, verify the following:
    - The Mozilla.base installp package is in the /usr/sys/inst.images/installp/ppc directory
    - The toolbox rpm filesets are in the /usr/sys/inst.images/RPMS/ppc directory
  - 6. Select the Mozilla bundle, and click Next.
  - 7. Accept the license agreement, and click **Next** to start the installation process.
- Install Mozilla as a bundle using the following smit process:
  - 1. Run the **smit install bundle** command.
  - 2. Specify the INPUT device/directory for software. If the location is a directory, such as /usr/sys/inst.images, verify the following:
    - The Mozilla.base installp package is located in the /usr/sys/inst.images/installp/ppc directory
    - The toolbox rpm filesets are located in the /usr/sys/inst.images/RPMS/ppc directory
  - Select the Fileset Bundle = Mozilla.
  - 4. In the Install Software Bundle screen, accept the license agreement, and press Enter to start the installation process.

#### Configuring Mozilla as the Browser for AIX Documentation Services

Mozilla can be configured as the default browser that is used to view the AIX Documentation using Configuration Assistant or smit.

- Configure Mozilla using the following Configuration Assistant process:
  - 1. Start configassist.
  - 2. Select the Configure documentation server task.
  - 3. If Mozilla is detected as already installed, select Yes, use Mozilla as the default browser, and click Next.

- · Configure Mozilla using the following smit process:
  - 1. Run the **smit change\_documentation\_services** command.
  - 2. Verify that /usr/bin/mozilla is set as the DEFAULT\_BROWSER.

#### Migrating an Existing Netscape Communicator Version 4 Profile

If a Netscape Communicator Version 4 profile exists in your home directory and Mozilla is run for the first time, Mozilla prompts whether or not it should convert the Communicator profile, including the bookmarks to be used within Mozilla.

For more information about Mozilla for AIX, see the /usr/mozilla/base/README.HTML file.

# **License Use Management (LUM) Commands**

# **Location Change for the LUM Commands**

The location of the **i4blt**, **i4cfg**, **i4target**, and **i4tv** License Use Management commands has changed from the **/var/ifor** directory to the **/usr/opt/ifor/ls/os/aix/bin** directory.

Note: To configure LUM, use the i4cfg -script command.

The /usr/lib/netls/conf directory does not exist on AIX 5L Version 5.3. The only valid directory for the nodelock file is the /var/ifor directory.

#### Change for the LUM Graphical User Interface (GUI)

AIX 5L Version 5.3 includes a new Java-based GUI. If you are migrating from AIX Version 4 to AIX 5L Version 5.3, you must install the **ifor\_ls.java.gui** fileset to use the new LUM GUI.

# Communications, Networking, and I/O

# **Enhanced Error Handling (EEH)**

EEH is an I/O error detection, reporting, and recovery mechanism to increase system availability from such errors. In the current implementation, the EEH mechanism can recover I/O errors on the PCI bus for most devices. Information about the faulty component and nature of the error (recoverable versus permanent) is logged in the AIX error log.

For EEH to work, your system must have:

- · AIX kernel support.
- AIX device driver support (dds). Most dds has full EEH recovery (with a few exceptions).
- · EEH-capable hardware.
- · Appropriate system firmware levels.

Certain hardware and firmware requirements must be met for EEH to work on a given system. Refer to your system guides to determine if EEH will work on your system.

#### **Supported Devices**

Device Driver support for EEH is limited to the following devices that are supported by AIX 5L Version 5.3:

- Storage Adapters:
  - Fibre Channel (6227)
  - Fibre Channel (6228)
  - Fibre Channel (6239)
  - PCI SCSI RAID Devices
  - PCI Ultra SCSI Devices
  - PCI Dual Channel Ultra3 SCSI Adapter (FC 6203)

- PCI Dual Channel Ultra2 SCSI Adapter (FC 6205)
- PCI-X Dual Channel Ultra320 SCSI RAID Adapter (5703, 5711)
- PCI-X Dual Channel Ultra320 SCSI Adapter (5712, 5710)
- Communications and connectivity (PCI bus type):
  - Token-Ring PCI 4/16 Adapter (FC 2920 and 4959)
  - IBM Ethernet 10/100 Mbps (FC 2968)
  - 10/100 Mbps Ethernet PCI Adapter II (FC 4962)
  - IBM 4-Port 10/100 Base-TX Ethernet PCI Adapter (FC 4961)
  - 10/100/1000 Base-T Ethernet PCI Adapter (FC 2975)
  - Gigabit Ethernet (FC 2969)
  - TURBOWAYS 622 Mbps PCI MMF ATM Adapter (FC 2946)
  - 2-Port Multiprotocol PCI Adapter (FC 2962)
  - 8-Port and 128-Port 232/422 Async PCI Adapters (FC 2943 and 2944)
  - IBM 64-bit/66 MHz PCI ATM 155 adapter (FC 4953 and 4957)
  - IBM Gigabit Ethernet-SX PCI-X Adapter (FC 5700)
  - IBM 10/100/1000 Base-TX Ethernet PCI-X Adapter (FC 5701)
  - IBM 2-Port 10/100/1000 Base-TX Ethernet PCI-X Adapter (FC 5706)
  - IBM 2-Port Gigabit Ethernet-SX PCI-X Adapter (FC 5707)
  - IBM ARTIC960HX 4-PORT PCI ADAPTER (FC 2947)
  - IBM ARTIC960RXD QUAD DIGITAL TRUNK ADAPTER (FC 6310)
- Encryption Adapters:
  - IBM PCI Cryptographic Coprocessor (FC 4958 and 4963) \*
  - IBM eBusiness Cryptographic Accelerator (FC 4960) \*
- · Graphics and Miscellaneous
  - GXT135P Graphics Adapter (FC 2848 and 2849) \*
  - USB Open Host Controller (FC 2737 and 2738) \*
  - GXT4500P (FC 2842)\*
  - GXT6500P (FC 2843)\*

Note: The devices above that are denoted with an asterisk (\*) require the user to intervene and manually recover the device after a bus error is encountered (for example, through device reconfiguration). Also, you may need to reboot Graphics and USB devices because those devices may not completely recover. If the device encounters an error during the configuration process, the device will be left in the defined state until there is a subsequent configuration attempt.

# **IP Security**

AIX IP Security intrusion prevention system supports stateful filtering with a rich set of IF, ELSE, and ENDIF rules. It also guards against port scan-based attacks with a robust set of shun filters. Intrusion prevention is further strengthened with the ability to match and prevent patterns within the network data packets.

#### RADIUS Server

The RADIUS Server implements a client and server protocol that lets remote access clients communicate with a central server to gain access to a network. The RADIUS server authenticates users, authorizes their requests for access to services, and writes accounting data. The protocol is based on IETF RFCs 2865 and 2866.

For more information, see "RADIUS Server" in the AIX 5L Version 5.3 Security Guide.

# Path MTU (PMTU) Discovery

Path Maximum Transmission Unit (PMTU)-related information is now stored separately from the routing table, in a table called the PMTU table. Routes are no longer cloned for IPv4, and the netstat -rn command no longer displays PMTU values. A new pmtu command is provided to view the PMTU table. This command is used to display IPv4 and IPv6 entries and can also be used to delete a PMTU entry. A PMTU entry is added when the route add command runs with the mtu value specified. When a route is deleted, all PMTU entries using that route are also deleted. A pmtu\_expire network option is provided to expire unused PMTU entries. The default value is 10 minutes.

User Datagram Protocol (UDP) applications using PMTU discovery must always specify the IP DONTFRAG socket option, along with the IP FINDPMTU socket option.

### **AF INET6 Sockets**

Beginning with AIX 5.3, the behavior of AF\_INET6 sockets for protocol IPPROTO\_RAW has changed to comply with RFC3542.

When an application performs a receive on this type of socket, it will receive only payload data from the packet. In earlier versions of AIX, when an application performed a receive on an AF INET6 IPPROTO\_RAW socket, it received the IPv6 header, followed by the payload data.

To preserve the former behavior (to continue receiving the IPv6 header followed by payload data), applications must now have their code modified to set the new IPV6\_AIXRAWSOCKET socket option on any AF\_INET6 IPPROTO\_RAW sockets and recompile.

# Removal of Support for Devices

The following devices are not supported on AIX 5.3:

- PCI FDDI I/O (FC 2741, FC 2742, and FC 2743) is not supported on AIX 5.3.
- devices.pci.b7105090. The Ethernet adapter that is supported by the devices.pci.b7105090 fileset in AIX versions prior to AIX 5L Version 5.1 is not supported in AIX 5L Version 5.3. After a migration to AIX 5L Version 5.3, or when AIX 5L Version 5.3 is installed and this Ethernet adapter is in the machine, the following messages may display on the console or be written to log files:

```
Method error (/usr/lib/methods/cfgv3boom -1 ent1 ):
        0514-068 Cause not known.
cfgmgr: 0514-621 WARNING: The following device packages are required for
        device support but are not currently installed.
```

devices.pci.b7105090 Not found on the installation media.

Remove the unsupported Ethernet adapter from the machine. This adapter will not be configured by AIX 5L Version 5.3.

### The devices.artic960.5.3 fileset

The **devices.artic960.5.3** fileset provides support for the following IBM ARTIC960 adapters:

- IBM ARTIC960Hx 4-Port Selectable PCI Adapter (FC 2947)
- IBM ARTIC960RxD Quad Digital Trunk Adapter (FC 6310)

This includes EEH support and 64-bit support for FC 2947 and FC 6310 adapters. If an additional fileset is installed to access a particular IBM ARTIC960 adapter, full EEH and 64-bit support depends on the ability of the additional fileset to support EEH and 64-bit.

Included with the **devices.artic960.5.3** fileset are the following filesets:

- devices.artic960.rte, IBM ARTIC960 Runtime Support
- devices.artic960.ucode, IBM ARTIC960 Adapter Software

devices.artic960.diag, IBM ARTIC960 Adapter Diagnostics

When a PCI I/O error occurs on an IBM PCI ARTIC960 adapter, the adapter slot becomes frozen and the IBM ARTIC960 adapter can be reset. Following an EEH error, the adapter software needs to be downloaded to the adapter again.

To determine if an EEH error occurred on an IBM ARTIC960 adapter, inspection of the error log is necessary. A temporary EEH error on an IBM ARTIC960 adapter is logged as a temporary EEH error followed by I/O errors specific to the IBM ARTIC960 adapter. Recovery from a temporary EEH error is accomplished by removing and making the IBM ARTIC960 device driver using the rmdev and mkdev command. This process loads the necessary adapter software onto the adapter.

If the error log shows a permanent EEH error, it is necessary to use the hot plug manager to remove and make the adapter again.

## The devices.pci.14108c00 Fileset

The devices.pci.14108c00 fileset provides support for SDLC and bi-synchronous protocols on the IBM ARTIC960Hx 4-Port Selectable PCI Adapter (FC 2947). When combined with the installation of the devices.artic960.5.3 fileset, Enhanced Error Handling (EEH) support is provided. Either 32-bit or 64-bit kernel mode is supported. 32-bit applications are supported.

## Missing Resource Processing

In a partitioned environment, missing resource processing (through the diag -a command) is not performed for processors, memory, L2 Cache, integrated devices, or pluggable adapters that have been moved to another partition. This is done to aid configuration for resources that are moved from one partition to another partition, then moved back to the original partition.

To remove a device from the configuration, log in as the root user, and type rmdev -dl device at a command prompt, where device is the name of the device you want to remove.

For more information, view the service hints section within diagnostics when you are logged in as the root user or using the CE login. You can view the service information by doing the following:

- 1. At the command line, type diag.
- 2. When **Diagnostic Operating Instructions** is displayed, press Enter.
- 3. At the Function selection menu, select **Task Selection**.
- 4. At the Task Selection menu, select **Display Service Hints** and press Enter.

# **IBM Tivoli Directory Server, Version 5.2 (LDAP)**

To access the latest IBM Tivoli Directory Server, Version 5.2.0.0 product information, go to the following Web site:

http://www.ibm.com/software/network/help-directory/

### Installation and Configuration

For information specific to IBM Tivoli Directory Server installation and configuration, go to the following Web site:

http://www.ibm.com/software/tivoli/products/directory-server/

From the IBM Tivoli Directory Server category on this Web site, click Technical Documentation > **Version: 5.2**. Read the following documents:

- · Installation and Configuration
- · Server Readme
- Client Readme

#### Readme Addendum

Before you run the Idapxcfg command, verify that the following links exist by typing the following commands:

```
/usr/ldap/db2 \rightarrow /usr/opt/db2 08 01
/usr/ldap/lib/libdb2.a -> /usr/opt/db2 08 01/lib/libdb2.a
```

If these links are not present, create these links by typing the following commands:

```
ln -s -f /usr/opt/db2 08 01/lib/libdb2.a /usr/ldap/lib/libdb2.a
ln -s -f /usr/opt/db2 08 01 /usr/ldap/db2
```

The Web Administration Tool is supported on AIX 4.3.3, 5.1, and 5.2. You can install the Web Administration Tool on a system with or without the client or server.

If you are using DB2 8.1, you must enable asynchronous I/O before you begin the configuration. To enable asynchronous I/O, type the following command at the command prompt: smitty aio

There is a size underestimation with **Idap.server.com**. This can cause the installation to fail if not enough disk space is allocated.

## **Administration**

After you install the **Idap.client** package, create the following link by typing the following:

```
ln -s -f /usr/ldap/lib/aix5/libldapiconv64.a /usr/lib/libldapiconv64.a
```

## IBM Directory with Ja\_JP Locale

In the Japanese environment, it is strongly recommended that you use IBM Directory in the Ja JP locale. In other Japanese locales, the Server Administration GUI does not work properly.

# Dynamic Tracking and Fast I/O Failure of Fibre Channel Devices

AIX supports Dynamic Tracking and Fast I/O Failure of Fibre Channel Devices.

Dynamic Tracking allows the user to perform certain prescribed storage area network (SAN) changes that result in N\_Port ID changes (such as cable movement at the switch ports or the creating of inter-switch links) without taking devices offline.

Fast Fail causes I/Os down a particular link to fail faster due to lost links between the switch and the storage device. This may be useful in a multipath environment where you want I/Os to fail over to another path relatively quickly.

Independent Software Vendors (ISVs) developing kernel extensions and/or applications that communicate with the AIX Fibre Channel Driver stack should refer to the "Fibre Channel Protocol for SCSI and iSCSI Subsystem" article in AIX 5L Version 5.3 Kernel Extensions and Device Support Programming Concepts in the AIX Information Center for changes necessary to support Dynamic Tracking.

Note: Pay special attention to the Required FCP and iSCSI Adapter Device Driver ioctl Commands and Understanding the scsi buf Structure sections.

# Internet Protocol (IP) over Fibre Channel

This information supplements the "Internet Protocol (IP) over Fibre Channel" section in the AIX 5L Version 5.3 System Management Guide: Communications and Networks in the AIX Information Center.

To set up the Fibre Channel networking capability between AIX and Thomson Grass Valley™ Media Servers (such as Profile PVS 1000), note that feature 6228 (IBM 2 Gigabit Fibre Channel Adapter for 64-bit PCI Bus) is currently the only Fibre Channel adapter supported for this configuration. In addition, the following steps are recommended to establish the communication between the two host systems:

- 1. Disable FARP (Fibre Channel Address Resolution Protocol) on AIX. For example, if the IP over Fibre Channel protocol driver instance is fcnet0, type the following command:
  - chdev -1 fcnet0 -a enable farp=no
- 2. If the Profile Media Server is set up to disable "checksum and re-transmit on error" (this is the default option), type the following command on the AIX command line, assuming fc0 is the interface for this

```
ifconfig fc0 tcp disable cksum
```

You can also use the AIX ifconfig fc0 command to verify whether TCP checksum is disabled. To re-enable the TCP checksum on the IP over Fibre Channel interface, type the following command: ifconfig fc0 -tcp\_disable\_cksum

3. It is recommended that initial communication always be established from AIX with the ping command. Initiating the exchange (pinging) from the Profile Media Server, prior to any exchange over Fibre Channel from the AIX side, might result in a prolonged delay in the establishment of communication between the two systems.

### AIX iSCSI Software Initiator

Beginning with AIX 5L with 5200-03, the iSCSI protocol driver is included as part of AIX Base Operating System. The iSCSI protocol allows the access of storage devices over gigabit Ethernet TCP/IP networks. The iSCSI support is in the filesets devices.iscsi\_sw.rte, devices.iscsi.disk.rte, and devices.common.IBM.iscsi.rte. These filesets supersede the iscsi sw.rte fileset that was previously included in the AIX Bonus Pack.

To use the iSCSI protocol driver, add the names of the iSCSI targets being accessed to the /etc/iscsi/targets file. For more information about configuring iSCSI, see the "iSCSI Software Initiator" section in the AIX 5L Version 5.3 System Management Guide: Communications and Networks. For more information about the /etc/iscsi/targets file, see the AIX 5L Version 5.3 Files Reference.

The AIX iSCSI protocol driver supports the 1-port and 2-port gigabit Ethernet adapters with optical or copper connections (FC 5700, FC 5701, FC 5706, and FC 5707). The iSCSI protocol driver is verified to work with the Cisco MDS 9000 IPS module as the iSCSI target, attaching to the IBM TotalStorage ESS F20 and IBM TotalStorage ESS 800 storage devices.

The current iSCSI protocol driver implements the draft-20 version of the IETF iSCSI standard, with the following limitations:

- During installation, the iSCSI driver creates a default initiator name. However, this generated iSCSI name might not comply with the format specified by the iSCSI String Profile document. You can use the iSCSI SMIT panels (under smit iscsi) to change the initiator name to comply with the standard or to match local iSCSI name conventions.
- The iSCSI protocol driver can connect to a maximum of 16 unique targets at one time. If fewer targets are in use, you can change the Maximum Targets Allowed field in the SMIT panel to reduce memory usage by the iSCSI driver.
- This implementation of iSCSI supports only one TCP/IP connection per iSCSI session.
- This implementation of iSCSI does not support redirection of iSCSI logins. Any received login response with a status class code of 01 is equivalent to a login failure.

# Configurable IP Multipath Routing

The Configurable IP Multipath Routing Feature provides functionality and flexibility when you are using the IP Multipath Routing (MPR). With MPR, you can configure multiple routes to a single destination (network or host routes), as long as the gateways are different. MPR provides a degree of fault tolerance and helps in load balancing across multiple paths.

Currently, you can configure multiple default routes through different gateways. When multiple routes are configured to the same destination network or host, these routes are used in a round-robin fashion.

MPR incorporates new policies into the route selection process in addition to the default round-robin policy (a special case of Weighted Round-Robin when the weights are 1 or not configured). With this feature, you can select and configure any of the following policies to be used with MPR:

- · Weighted Round-Robin
- Random
- Weighted Random
- · Lowest Utilization
- · Hash-Based

Each of these policies works as follows:

#### Weighted Round-Robin (WRR)

You can configure the multiple routes to a destination network to have different weights. These weights will determine the manner in which these routes are used. For example, if you configure three routes of a multipath routing set (it is implied that all three routes have the same destination network or host but go through different gateways) to have weights of 3, 5, and 2 respectively, and then configure the policy to be WRR, then the first route will be used three times (three different connections) before moving on to using the second route, which will be used five times, and then the third route, which will be used twice. Then it uses the first route in the same manner as before. Therefore, the round-robin now uses the weights to perform Weighted Round-Robin selection. If the weights are not configured (default is 1), then regular round-robin is used.

#### Random (RND)

As the name suggests, a route is chosen at random from the multipath routing set.

#### Weighted Random (WRND)

With this policy, the configured weights of all routes are added, and a random number between 0 and the total weight is chosen. This random number is scaled down to a number between 0 and the number of routes in the MPR set, and chooses the route that corresponds to this scaled-down value.

#### **Lowest Utilization (LUT)**

With this policy, a route with the lowest reference count in the MPR set is chosen. The reference count is an indicator of the number of active connections using this route and therefore is used as an indicator of the use of these routes.

#### Hash-Based (HSH)

With this policy, a hash calculation is performed, based on the destination IP address, and a route is selected. You should not use this policy in the following cases:

- · If the routes in an MPR set are all host routes.
- If most connections from the host that is being configured are to a specific destination IP address.

In both cases above, because this policy is based on the destination IP address, the hash-algorithm always chooses the same route.

These new policies can be configured globally on a per-system basis, or on a per-MPR set basis (each MPR set comprises a set of routes to a single destination network or host). The local setting takes precedence over the global setting when it is configured.

The global configuration is provided through a new network option that can be viewed through the no command. The new option is called mpr policy, which can be set to any value from 1 to 5, with each value corresponding to the numbers above for the policies. For more information about this option, see the **no** command documentation.

To configure the policies on a per-MPR set basis (each MPR set comprises a set of routes to a single destination network or host) the policy can either be set during route creation or by using the **route set** command after the route has been created. For more information about this command, see the **route** command documentation and the examples below.

The configuration information, such as the weight and policies currently used, can be viewed using the **netstat -Cn** command.

### **Examples**

**Example 1: Adding Multiple Routes with Different Weights:** To add multiple routes with different weights, which are displayed as follows:

```
==> netstat -rn
                                Flags Refs
                                                Use If
                                                          PMTU Exp Groups
Destination
               Gateway
Route tree for Protocol Family 2 (Internet):
                                UGc
                                         0
                                                  0 en0
default
               9.3.149.65
                                                                    =>
default
               10.10.10.3
                                UGc
                                          0
                                                  0 en1
```

Here are two default routes through two different gateways: 9.3.149.65 and 10.10.10.3. To configure weights and policies for these routes, as follows:

```
==> netstat -Cn
Routing tables
Destination
               Gateway
                                Flags
                                         Wt Policy If Cost Config Cost
Route tree for Protocol Family 2 (Internet):
                                UGc
default
               9.3.149.65
                                          2 LUT
                                                     en0
                                                             0
                                                                   0 =>
                                             _"_
default
               10.10.10.3
                                UGC
                                          4
                                                     en1
                                                             0
                                                                   0
```

Route 1 through 9.3.149.65 is configured with a weight of 2 and a policy corresponding to Lowest Utilization (4). Route 2 has a weight of 4. The policy information is per multipath routing set, not individual routes.

To add route 1 and route 2, type the following commands:

```
route add default 9.3.149.65 -weight 2 -policy 4 route add default 10.10.10.3 -weight 4
```

**Example 2: Changing Weight and Policy Information for Routes:** To change weight and policy information for routes already created, use the following command:

```
route set
```

To change the weight and policy information of the default routes added in Example 1, type the following commands:

```
route set default 9.3.149.65 -weight 3 -policy 2 route set default 10.10.10.3 -weight 6
```

#### The output is as follows:

```
==> netstat -Cn
Routing tables
Destination
              Gateway
                              Flags
                                       Wt Policy If Cost Config Cost
Route tree for Protocol Family 2 (Internet):
default
              9.3.149.65
                              UGc
                                        3 RND
                                                                0 =>
                                                en0
              10.10.10.3
                              UGc
                                        6 -"-
default
                                                       0
                                                                0
                                                en1
```

# **System Management**

# Cluster Systems Management (CSM)

You can access the CSM documentation from the following Web site:

http://www.ibm.com/servers/eserver/clusters/library

Click the AIX cluster software documentation link, and then click the Cluster Systems Management link.

Note: Before you install CSM, you must read the Software Planning and Installation Guide for specific procedural steps to use when you are installing CSM. Installation of this product is not possible if you do not use the documented procedures in this book.

CSM Server requires four open-source rpm filesets that must be installed prior to installing the CSM Server software and its dependent packages, the CSM Distributed Command Execution Manager (DCEM) GUI and the CSM DCEM Web-based System Manager application. The required rpm filesets are:

- tcl
- tk
- expect
- conserver

As the root user, do the following to install the rpm filesets and the CSM Server:

- 1. Install the above rpm filesets using SMIT Install Software (type smitty install\_latest at the AIX command line).
  - a. Press F4, and select /dev/cd0 (CD Drive) as the INPUT device / directory for software.
  - b. Press F4, and select (by pressing F7 for each package) tcl-8.3.3, tk-8.3.3, expect-5.32, and conserver-7.2.4 as the SOFTWARE to install values, or press F4 and select all the software packages you want.
  - c. To accept the software license agreements, press the Tab key to change no to yes as the ACCEPT new license agreements value, and then press Enter.
  - d. Press Enter again to confirm that you want to continue the installation process.
  - e. Review the installation results, and press F3 to return to the installation panel, or press F10 to return to the AIX command line.
- 2. Install the CSM Server and its dependent software using SMIT Install Software (type smitty install latest at the AIX command line).
  - a. Press F4, and select (by pressing F7 for each package) csm.server, csm.gui.dcem, and csm.qui.websm as the SOFTWARE to install values, or press F4 and select all the software packages you want.
  - b. To accept the software license agreements, press the Tab key to change no to yes as the ACCEPT **new license agreements** value, and then press Enter.
  - c. Press Enter again to confirm that you want to continue the installation process.
  - d. Review the installation results, and press F3 to return to the installation panel, or press F10 to return to the AIX command line.

### **Software Requirements**

The following software is required for CSM:

CSM for AIX 5L, Version 1.4 (5765-F67)

The following APARs are required for CSM on AIX 5L Version 5.3:

IY58080

IY58078 (RSCT for AIX 5.3)

The following APAR is required for CSM on AIX 5L Version 5.2 nodes:

IY58079 (RSCT for AIX 5.2)

The cluster management server must be a pSeries machine running AIX 5L Version 5.3 or AIX 5L Version 5.2 with the 5200-04 Recommended Maintenance package. Other machines within the cluster are referred to as managed nodes and can run AIX 5L Version 5.3, AIX 5L Version 5.2 with the 5200-04 Recommended Maintenance package and APARs as previously mentioned, or AIX 5L for POWER Version 5.1 with the 5100-07 Recommended Maintenance package. They can also be xSeries machines running CSM for Linux on e325 and xSeries Version 1.4.

## Distributed Command Execution Manager (DCEM)

The installation of the CSM DCEM GUI (csm.dcem.gui) and the CSM DCEM Web-based System Manager application (csm.dcem.websm) packages is dependent upon the installation of the CSM Server. See "Cluster Systems Management (CSM)" on page 36 for installation instructions.

# Using the mkprtldap Command with IBM Tivoli Directory Server 5.2

For IBM Directory 5.1 and IBM Tivoli Directory Server 5.2 or later, the IBM Directory (LDAP) server must be installed and configured on the system before the mkprtldap command can be run to configure System V print-specific information. The **mkprtIdap** command supports configuring an IBM Directory 4.1 server on the system if one has not been configured before. The initial IBM Directory configuration that is supported by the mkprtldap command in IBM Directory 4.1 is configuring the Administrator's DN password and the DB2 database when they have not been configured before. This functionality is not supported by the mkprtldap command for IBM Directory 5.1 or IBM Tivoli Directory Server 5.2 or later.

The mkprtldap command is supported only for IBM Directory 5.1 and IBM Tivoli Directory Server 5.2 or later on AIX 5L Version 5.2 with the 5200-01 Recommended Maintenance package or later, including AIX 5L Version 5.3.

## Parallel Printer Cable Selection

The parallel printer cable must be changed to a cable that is IEEE1284-compliant if all of the following statements are true:

- Your system was manufactured after 1998.
- The printer is "parallel attached."
- The attached printer is not a dot-matrix printer.
- The output of the Isdev -C -I ppa0 command contains the word IEEE1284.

If the output of the **Isdev** command contains the word Standard, or if the printer is a dot-matrix printer, an IEEE1284-compliant cable is not required.

Cables that are not IEEE1284-compliant may not correctly transmit data to high-speed printers. Loss of printer data may occur because the cables may not be capable of transmitting data at rates that are possible with newer ECP parallel ports.

# Web-based System Manager

## **Remote Client Management**

An HTTP Server must be installed and configured using one of the following configuration methods:

- Installing the IBM HTTP Server 2.0.47.1 on an AIX machine
- · Installing any other HTTP Server on an AIX machine

This is necessary to support remote client management using Web-based System Manager. Proper configuration of an HTTP Server allows an AIX machine to serve the remote client download pages, Java Web Start, applet pages, and online extended helps.

When installing the IBM HTTP Server 2.0.47.1 on an AIX machine:

- Use the wsm\_remote Software Bundle (smitty install\_bundle) to install the IBM HTTP Server.
- Upon successful installation of the software, the bundle's post-installation processing script consolidates the steps needed to configure and initiate remote access and file serving capabilities for Web-based System Manager.
- This software installation bundle prompts you to insert the AIX Expansion Pack media to install the IBM HTTP Server.
- If you obtained the IBM HTTP Server, Version 2.0.47.1 from the following IBM HTTP Server product Web site:

http://www.ibm.com/software/webservers/httpservers/

then the wsm\_remote Software Bundle allows you to install IHS from the hard disk by specifying the directory path name that contains your copy of the software installation images. To install IHS on AIX using the wsm remote Software Bundle, manually complete the setup as follows:

- 1. The installation directory path name must be in the format ./ismp/ppc/package name. For example, downloaded installation images can be copied to the /usr/sys/inst.images/ismp/ppc/IHS2 directory. In this example, the installation source name is /usr/sys/inst.images, and the package name is IHS2.
- 2. The response file named silent.res must be linked to the name IHS2.response for AIX to detect automatic responses during a silent installation, such as specifying the -P ihs.installLocation=/usr/HTTPServer preferred AIX installation location and a language other than the default en (English) language.

When installing any other HTTP Server on an AIX machine, complete the following:

- 1. Install the Web server.
- 2. Upon successful installation of the software, configure the Web server using the smitty web\_based\_system\_manager SMIT fast path command.
- 3. Provide the required information in the panels. A configuration script runs and consolidates the steps needed to configure and initiate remote access and file-serving capabilities for Web-based System Manager.

# **Inventory Scout, Version 2.2.0.0**

Inventory Scout, Version 2.2.0.0 provides support for the new POWER5 server family. The Vital Product Data (VPD) collection and formatting has changed significantly for this family of IBM servers, using the industry standard XML to encapsulate the VPD inventory data. These changes, for the most part, should be transparent to users of the system. The IBM tools and servers that receive VPD data have been enhanced to use this new format. The new XML-formatted VPD does not support the concatenation of VPD files that the previous format permitted.

Inventory Scout has a new microcode management graphical user interface (GUI). This feature is available on your AIX system by installing the **invscout.websm** fileset, or if a Hardware Management Console (HMC) is attached, by using the microcode update function. The GUI is a Web-based System Manager plug-in that surveys the microcode levels of the system, and, on POWER4 and POWER5 systems, downloads and installs microcode. Inventory Scout continues to work with the applet, to perform surveys only, at the following Web site:

https://techsupport.services.ibm.com/server/aix.invscoutMDS

This release of Inventory Scout significantly changes the method used to determine the microcode levels of systems, adapters, and devices to compare it to the latest available levels. Previously, data was collected and sent to IBM to determine the state of the system.

The new microcode management feature does the following:

- · Downloads a catalog of available levels to the system being examined
- Conducts a microcode survey on the system and compares it to the latest available microcode
- Allows you to download and flash to the latest microcode available for POWER4 and POWER5 systems

The new microcode survey procedure might cause some problems with customer techniques used for surveying systems and might require changes to those procedures.

The microcode management feature relies on system features that were not present in previous generations of the systems. Support for microcode on these systems is limited to survey only. For more information about microcode updates, see the following Web site:

http://techsupport.services.ibm.com/server/mdownload

To enable the new Inventory Scout functionality, the following filesets must be installed at the following levels or higher:

| invscout.com   | 2.2.0.0 |
|----------------|---------|
| invscout.ldb   | 2.2.0.0 |
| invscout.rte   | 2.2.0.0 |
| invscout.websm | 2.2.0.0 |

To obtain the required filesets, order APAR IY58377 from the following Web site:

http://www.ibm.com/servers/eserver/support/pseries/aixfixes.html

If you are using the microcode management feature tool through the HMC, your HMC should be at Release 3, Version 3.0.

The HMC code can be obtained from the following Web site:

http://techsupport.services.ibm.com/server/hmc/

Customers who need to survey microcode levels on systems isolated from the Internet should go to the following Web site:

https://techsupport.services.ibm.com/server/aix.invscoutMDS

Pay special attention to the section "Two ways to use this service." The second bullet under that section addresses this issue.

#### **Known Problems**

The following devices have limitations in the ability to update microcode with the microcode management feature:

- · PCI 4-Channel Ultra3 SCSI RAID Adapter.
- · CD-ROM and DVD-ROM Drives.
- RAID Devices.
- SSA devices and adapters.
- · Inventory Scout does not properly handle some OEM adapters and devices. For more information, see "Obtaining the Firmware CD" on page 40.

For more information about these devices, see the readme files at the following Web site:

http://techsupport.services.ibm.com/server/mdownload

Some adapters and devices do not support concurrent operation with microcode flashing. Such devices must be taken offline to update the microcode. This situation creates a problem when you are updating microcode for communications adapters used to communicate with the Internet to get the microcode updates or to communicate with an HMC. In this case, if the adapters are online and the update is attempted, the final step of flashing the device is not completed. You can complete the update procedure by taking the device offline and going into diagnostic service aids to download microcode to that device.

Due to the changes in how the survey works, you can no longer concatenate survey results prior to sending them to IBM.

There is a known system firmware upgrade problem with the IBM eServer pSeries 690 or the IBM eServer pSeries 670 machines that have six 7040-61D I/O drawers and three Integrated Battery Features (IBFs). or seven or more 7040-61D I/O drawers, regardless of the number of IBFs. Systems with this configuration should not use the new GUI for microcode management to update the system firmware. For additional information, refer to the 7040-681 and 7040-671 readme files which can be found at the following Web site:

http://techsupport.services.ibm.com/server/mdownload

Obtaining the Firmware CD: Inventory Scout firmware management has problems with proxy servers and fire walls. If you are unable to successfully conduct a firmware survey, you may have problems accessing the Internet. The alternative to access the Internet for firmware fixes is to download the Firmware CD from the following Web site:

http://techsupport.services.ibm.com/server/mdownload/cdimage.html

# Tivoli Management Agent (TMA), Version 3.7.1.0

The foundation for the Tivoli Enterprise Software product suite and third-party management products is the Tivoli Management Framework. This framework provides the graphical desktop, object-oriented databases, and base services used by other management products. Tivoli Management Agent (TMA) is a component of the Tivoli Management Framework for installation on client systems.

For more information about Tivoli Systems products and services, including how to become a Tivoli Systems customer, do one of the following:

- Call 1-800-2TIVOLI to be connected to your local sales office
- · Visit the Tivoli software page at the following Web site:

http://www.ibm.com/software/tivoli/

## Other Software

This section contains information about other software. Additional information about AIX-supported products is available from the following Web site:

http://www.ibm.com/servers/aix/products/ibmsw/list

# **Compilers**

The following programs are fully supported versions:

- VisualAge C++ Professional for AIX, Version 6.0 Install Version 6.0 by using your existing Version 6.0 CD, then apply APARs IY57427, IY57430, IY57431, IY57433, and IY57434.
- C for AIX, Version 6.0 Install Version 6.0 by using your existing Version 6.0 CD, then apply APARs IY57427, IY57430, IY57431, and IY57434.
- · XL Fortran for AIX, Version 8.1.1

- Install Version 8.1.1 by using your existing Version 8.1.1 CD, then apply APARs IY57427, IY57430, IY57435, IY57436, and IY57434.
- XL Fortran Run-Time Environment for AIX, Version 8.1.1 is a fully supported version of this product. Install Version 8.1.1 by using your existing Version 8.1.1 CD, then apply APAR IY57436.

## AIXlink/X.25

## AIXlink/X.25, Version 2.1

AIXlink/X.25 Version 2.1 is supported on AIX 5.3.

For more information about supported adapters and about configuration and installation, see the AIXlink/X.25 Version 2.1 for AIX: Guide and Reference at the following Web site:

http://publib.boulder.ibm.com/infocenter/pseries/index.jsp

#### AIXlink/X.25, Version 2.0.2

AIXlink/X.25 Version 2.0.2 is supported on AIX 5.3.

For more information about supported adapters and about configuration and installation, see the AIXlink/X.25 Version 2.0 for AIX: Guide and Reference at the following Web site:

http://publib16.boulder.ibm.com/pseries/en US/infocenter/base/aix52.htm

### AIXlink/X.25, Version 1.1.5

AIXlink/X.25 Version 1.1.5 is not supported on AIX 5L Version 5.3.

## AIX Fast Connect, Version 3.2

AIX Fast Connect documentation is available at the following Web site:

http://publib.boulder.ibm.com/infocenter/pseries/index.jsp

The latest updates of this product are described in the /etc/cifs/README file, which is installed with AIX Fast Connect.

#### **Quick Start**

To install AIX Fast Connect:

- 1. Install AIX Fast Connect from the distribution CD using the smitty install\_all fast path.
- 2. Use the **smitty smb** fast path to access AIX Fast Connect SMIT menus.
- 3. Configure AIX Fast Connect for encrypted passwords, and add a user.
- 4. Access the AIX Fast Connect server from a PC client by mapping a network drive. The server name is the same as the AIX host name, and HOME share is available by default.

#### Communications Server

If you are using Communications Server for Systems Network Architecture (CS/AIX or SNA) support, use the following level:

Communications Server for AIX, Version 6.1 (6.1.0.5 or later)

Communications Server for AIX, Version 6.1 (the sna package) requires PTF level 6.1.0.5 to install on AIX 5.3. See the Communications Server Support Web site to find the PTF 6.1.0.5 readme file for installing CS/AIX:

http://www.ibm.com/software/network/commserver/aix/support/

You can download the PTF level 6.1.0.5 installable image from the Communications Server Service Update Web site using the Service Key provided with the product.

Note: The AnyNet functions of CS/AIX are not supported on the 64-bit kernel.

## **DCE for AIX**

DFS/DCE is not currently supported on AIX 5.3.

# **Enterprise Identity Mapping (EIM)**

AIX 5.3 supports Enterprise Identity Mapping (EIM), which may be used to manage user identities across multiple systems. In some cases, EIM requires installation of Kerberos modules from the AIX 5.3 Expansion Pack. It is recommended that Kerberos be installed from the AIX 5L Version 5.3 Expansion Pack before using EIM.

# Appendix A. AIX 5L Version 5.3 Unsupported Items

# AIX 5L Version 5.3 Unsupported Devices and Machines

The following devices and machines are not supported:

- · RS/6000 or OEM hardware based on the MCA bus
- Scalable Parallel (SP<sup>™</sup>) nodes based on the MCA bus
- RS/6000, Power Personal Systems, or OEM hardware based on the PReP architecture
- POWER1, POWER2<sup>™</sup>, POWER Single Chip (RSC), POWER2 Single Chip (P2RSC), and 601 and 603 processors
- PCMCIA device support
- · PCI adapters:
  - 2408 F/W SCSI SE, PCI/SHORT/32BIT/5V
  - 2409 F/W SCSI DIFF, EXT ONLY, PCI/SHORT/32BIT/5V
  - 2638 VIDEO CAPTURE (NTSC/PAL/SECAM), PCI/LONG/32BIT/5V
  - 2648 (GXT150P) PCI/SHORT/32BIT/5V, GRAPHICS ADAPTER
  - 2657 S15 GRAPHICS ADAPTER, PCI/SHORT/32BIT/5V, WEITEK P9100
  - 2708 Eicon ISDN DIVA PRO 2.0 PCI S/T Adapter
  - 2751 S/390 ESCON Channel PCI Adapter
  - 2837 MVP MULTI-MONITOR ADAPTER, PCI/LONG/32BIT/3.3 OR 5V
  - 2854 3D (GXT500P), PCI/LONG/32BIT/3.3 OR 5V, GRAPHICS ADAPTER
  - 2855 3DX (GXT550P), PCI/LONG/32BIT/3.3 OR 5V, GRAPHICS ADAPTER
  - 2856 PCI/SHORT/32BIT/3.3 OR 5V, 7250 ATTACH ADAPTER
  - 8242 10/100BASET ETHERNET PCI/SHORT/32BIT/5V
- · ISA adapters:
  - 2647 VIDEO CAPTURE ENHANCEMENT, ISA/SHORT
  - 2701 4 PORT SDLC, ISA/LONG, EIA 232/V.35/X.21
  - 2931 8-PORT, ISA/LONG, EIA232 ADAPTER/FAN-OUT BOX
  - 2932 8-PORT, ISA/LONG, EIA232/422 ADAPTER/FAN-OUT BOX
  - 2933 128-PORT, ISA/LONG, EIA232 ASYNCH CONTROLLER
  - 2961 1 PORT X.25, SDLC, PPP, ISA/LONG, ADAPTER (C1X)
  - 2971 TOKEN RING ADAPTER, ISA
  - 2981 ETHERNET ADAPTER, ISA, RJ45/BNC
  - 8240 A/M 3COM ETHERNET ISA/SHORT TP ONLY
  - 8241 A/M 3COM ETHERNET ISA/SHORT BNC/AUI
- · Non-CHRP Graphics Adapters:
  - Gt3/Gt3i
  - Gt4/Gt4e/Gt4i/Gt4x/Gt4xi
  - GXT110P
  - GXT150L/GXT150M/GXT150P
  - GXT155L
  - GXT500
  - GXT500D
  - GXT500P
  - GXT550P (FC 2855 only)

- GXT800M
- GXT1000<sup>™</sup>
- MVP MULTIPCI Adapter
- S15
- VIDEO OUTPUT OPTION (#3200) (FC 7254)
- 7250 ATTACH Adapter (FC 2856)

# AIX 5L Version 5.3 Unsupported Functions and Filesets

The following functions and filesets are not supported:

- 7318 Model P10/S20 Serial Communications Network Server
- AIX Xstation Manager<sup>®</sup>
- · AIX Version 3.2 Network Installation Tools
- · Remote Customer Support and Services
- SOMobjects<sup>®</sup> Base Toolkit
- · Information Presentation Facility Runtime
- X11.vsm.helps
- · X11.vsm.icons
- X11.vsm.rte
- GL 3.2
- · power management
- · IBM-850 locales
- · libipfx.a
- devices.pci.b7105090
- · The 7318 Serial Communications Network Server
- · Network Terminal Accelerator
- · The 9333 Serial Link DASD Subsystem
- devices.pci.331101e0
- OpenGL.html.xx\_XX
- PEX\_PHIGS.html.xx\_XX
- X11.html.xx XX
- bos.html.xx\_XX.adapt
- · bos.html.xx\_XX.cmds
- · bos.html.xx\_XX.files
- bos.html.xx\_XX.lowlevprg
- bos.html.xx\_XX.manage\_gds
- bos.html.xx\_XX.prog\_gds
- · bos.html.xx\_XX.techref
- · bos.html.xx\_XX.topnav
- bos.html.xx\_XX.user\_gds
- bos.man.xx XX
- · infocenter.html.xx\_XX.tasks\_topics
- perfagent.html.xx\_XX
- sx25.html.xx\_XX
- IMNSearch.bld
- IMNSearch.msg.xx\_XX.rte.com

- · IMNSearch.rte
- IMNSearch.rte.httpdlite
- devices.pci.14107800.rte
- devices.pci.esconCU.rte
- devices.common.IBM.esconCU.mpc.rte

# **Appendix B. Notices**

This information was developed for products and services offered in the U.S.A.

IBM may not offer the products, services, or features discussed in this document in other countries. Consult your local IBM representative for information on the products and services currently available in your area. Any reference to an IBM product, program, or service is not intended to state or imply that only that IBM product, program, or service may be used. Any functionally equivalent product, program, or service that does not infringe any IBM intellectual property right may be used instead. However, it is the user's responsibility to evaluate and verify the operation of any non-IBM product, program, or service.

IBM may have patents or pending patent applications covering subject matter described in this document. The furnishing of this document does not give you any license to these patents. You can send license inquiries, in writing, to:

IBM Director of Licensing IBM Corporation North Castle Drive Armonk, NY 10504-1785 U.S.A.

The following paragraph does not apply to the United Kingdom or any other country where such provisions are inconsistent with local law: INTERNATIONAL BUSINESS MACHINES CORPORATION PROVIDES THIS PUBLICATION "AS IS" WITHOUT WARRANTY OF ANY KIND, EITHER EXPRESS OR IMPLIED, INCLUDING, BUT NOT LIMITED TO, THE IMPLIED WARRANTIES OF NON-INFRINGEMENT, MERCHANTABILITY OR FITNESS FOR A PARTICULAR PURPOSE. Some states do not allow disclaimer of express or implied warranties in certain transactions, therefore, this statement may not apply to you.

This information could include technical inaccuracies or typographical errors. Changes are periodically made to the information herein; these changes will be incorporated in new editions of the publication. IBM may make improvements and/or changes in the product(s) and/or the program(s) described in this publication at any time without notice.

Licensees of this program who wish to have information about it for the purpose of enabling: (i) the exchange of information between independently created programs and other programs (including this one) and (ii) the mutual use of the information which has been exchanged, should contact:

IBM Corporation
Dept. LRAS/Bldg. 003
11400 Burnet Road
Austin, TX 78758-3498
U.S.A.

Such information may be available, subject to appropriate terms and conditions, including in some cases, payment of a fee.

The licensed program described in this document and all licensed material available for it are provided by IBM under terms of the IBM Customer Agreement, IBM International Program License Agreement or any equivalent agreement between us.

For license inquiries regarding double-byte (DBCS) information, contact the IBM Intellectual Property Department in your country or send inquiries, in writing, to:

IBM World Trade Asia Corporation Licensing 2-31 Roppongi 3-chome, Minato-ku Tokyo 106, Japan

IBM may use or distribute any of the information you supply in any way it believes appropriate without incurring any obligation to you.

Information concerning non-IBM products was obtained from the suppliers of those products, their published announcements or other publicly available sources. IBM has not tested those products and cannot confirm the accuracy of performance, compatibility or any other claims related to non-IBM products. Questions on the capabilities of non-IBM products should be addressed to the suppliers of those products.

Any references in this information to non-IBM Web sites are provided for convenience only and do not in any manner serve as an endorsement of those Web sites. The materials at those Web sites are not part of the materials for this IBM product and use of those Web sites is at your own risk.

This information contains examples of data and reports used in daily business operations. To illustrate them as completely as possible, the examples include the names of individuals, companies, brands, and products. All of these names are fictitious and any similarity to the names and addresses used by an actual business enterprise is entirely coincidental.

## **Trademarks**

The following terms are trademarks of International Business Machines Corporation in the United States, other countries, or both:

AIX

AIX 5L

alphaWorks

AnyNet

DB2

developerWorks

**ESCON** 

eServer

GXT1000

**IBM** 

Micro Channel

POWER2

POWER4

POWER5

**PowerPC** 

PowerPC Reference Platform

pSeries

Redbooks

**RETAIN** 

RS/6000

S/390

**SOMobjects** 

SP

Tivoli

Tivoli Enterprise
TotalStorage
TURBOWAYS
VisualAge
Xstation Manager

Java and all Java-based trademarks and logos are trademarks or registered trademarks of Sun Microsystems, Inc. in the United States, other countries, or both.

UNIX is a registered trademark of The Open Group in the United States and other countries.

Linux is a trademark of Linus Torvalds in the United States, other countries, or both.

Other company, product, or service names may be the trademarks or service marks of others.

# IBM

Part Number: 16R2260

Printed in U.S.A.

(1P) P/N: 16R2260

GI10-0756-01

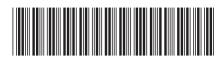